# **HS 500** Sistema de Cinema em Casa

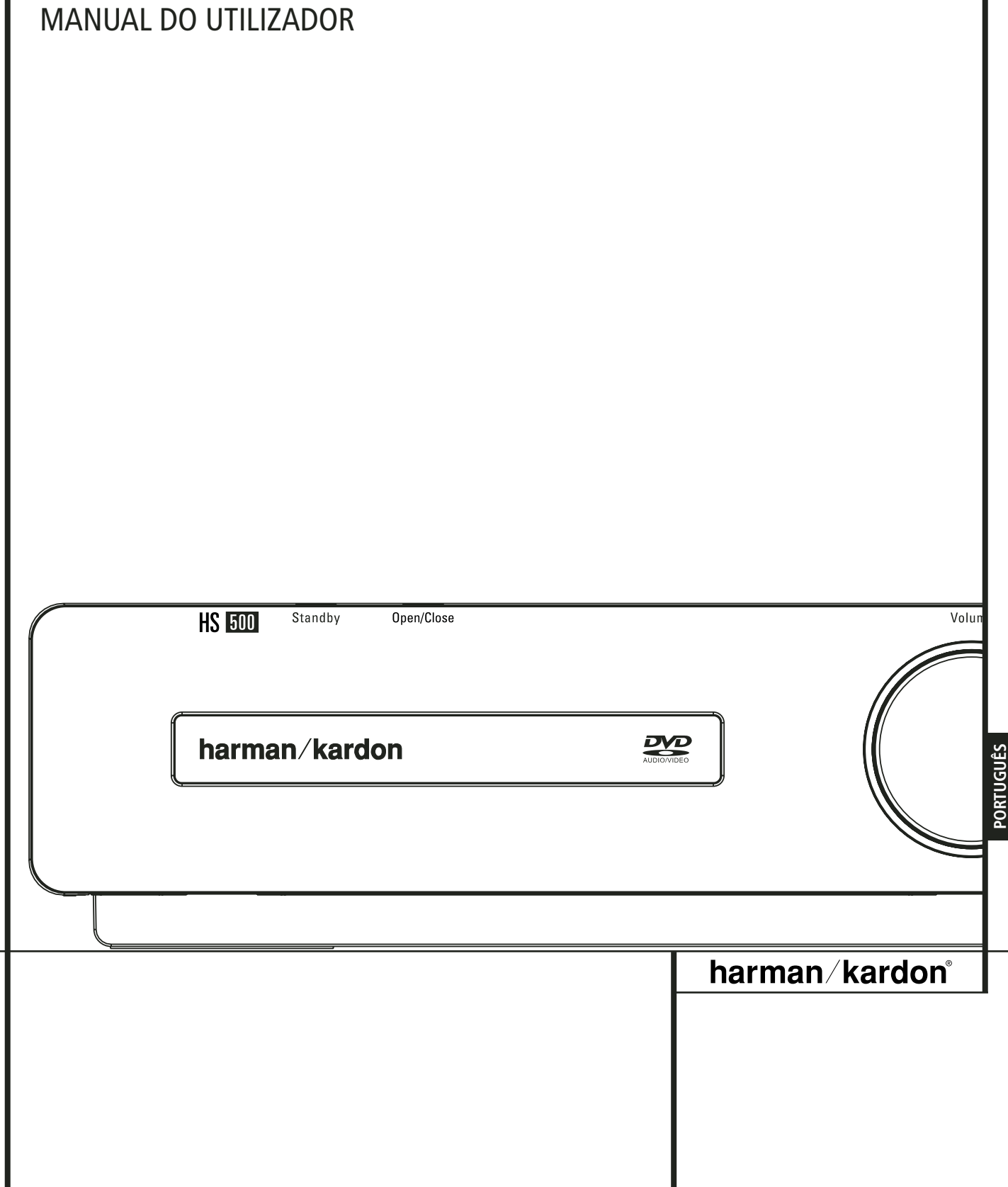

### **Índice**

### **Página**

### **3** Introdução

- **4** Informações de Segurança<br>**4** Retirar da Embalagem
- **4** Retirar da Embalagem<br>**5** Terminología
- **5** Terminologia<br>**6** Funcionalida
- **6** Funcionalidades
- **7** Controlos do Painel Frontal<br>**8** Ecrã do Painel Frontal
- **8** Ecrã do Painel Frontal
- **9** Ligações do Painel Traseiro<br>**11** Controlo Remoto
- **11** Controlo Remoto
- **13** Informações Essenciais
- **13** Acerca deste Manual
- **13** Codificação Regional

### **Ligação do Sistema**

- **14** Instalação e Ligações
- **14** Ligações de Áudio
- **14** Ligações de Vídeo
- **15** Ligações de Áudio Opcionais
- **15** Colocação das Colunas
- **16** Ligação à Corrente
- **16** Ligar pela Primeira Vez

### **Aspectos Básicos da Reprodução**

- **16** Reprodução Básica **16** Características da Reprodução de Discos
- **16** Saltar Faixas ou Títulos/Capítulos
- **16** Reprodução em Movimento
- 
- 16 Rápido/Busca Rápida<br>17 Paragem da Imagem **17** Paragem da Imagem e Avanço da Imagem
- (apenas com discos DVD)
- **17** Acerca dos Ficheiros de Filme DivX
- **17** Modo de Som Envolvente

### **Configuração do Sistema**

- **18** Pré-definições do Sistema
- 18 Menu Configuração<br>18 Definições do Sistem
- **18** Definições do Sistema
- 18 Língua do Visor<br>**18** Língua Preferida
- **18** Língua Preferida das Legendas<br>**18** Temporização do Painel
- **18** Temporização do Painel<sup>T</sup><br>**19** Temporização da Barra d
- 19 Temporização da Barra de Estado<br>19 Controlo Parental
- 19 Controlo Parental<br>19 Reconhecimento d
- 19 Reconhecimento de Discos<br>19 Suporte de CR
- 
- 19 Suporte de CR<br>19 Protector de Fo **19** Protector de Ecrã
- 
- **19** Mostrar Ícone do Ângulo<br>**19** Definições de Áudio **19** Definições de Áudio
- 19 Língua Preferida do Áudio<br>19 Gama Dinâmica
- 
- 19 Gama Dinâmica<br>19 Unidade de Atra
- 19 Unidade de Atraso<br>19 Controlo de Tonalia
- 19 Controlo de Tonalidade<br>19 Nível de Graves
- **19** Nível de Graves
- 19 Nível de Agudos<br>19 Modo de Som do **19** Modo de Som do DVD<br>**19** Aiustamento do Áudio
- 19 Ajustamento do Áudio<br>19 Atraso
	- **19** Atraso
- **19** Ajustamento do Nível de Saída
- 
- **20** Definições do Vídeo **20** Relação Horizontal/Vertical da Imagem
- 
- **20** TV Standard<br>**20** Tipo de Scan **20** Tipo de Scan<br>**20** Saída de Víde
- **20** Saída de Vídeo
- **20** Ficha Scart de Saída
- 20 Modo Vídeo<br>20 Resolução de
- **20** Resolução de Vídeo
- **20** Ajustamento do Vídeo

### **Ecrã Teste**

### **21** Ecrã Teste

**21** Ajustamento da Imagem da TV com o Ecrã Teste

### **Menu Leitor**

- **22** Usar o Menu da Barra de Estado
- **22** Menu Leitor
- **22** Visores de Informação
- **22** Reprodução Programada

### **2** ÍNDICE

### **Menu Rádio**

- 23 Reorganizar a Lista de Estações<br>23 Seleccionar Pré-definições
- 23 Seleccionar Pré-definições<br>23 Remover Pré-definições
- 
- **23** Remover Pré-definições **23** Função Auto Preset
- **24** ID RDS da Estação
- **24** Modo de Som Envolvente do Sintonizador de Estações

## **Menu TV, Menu Aux, Menu Digital In**

- **24** Menu TV
- 
- **24** Menu AUX **24** Menu Digital
- 25 Tabela do Modo de Som Envolvente

**Menu USB**

### **25** Menu USB

### **Controlo Remoto**

- **26** Transferir Códigos de um Controlo Remoto
- **26** Apagar Códigos Transferidos
- **26** Programação de Macros

#### **Códigos das Línguas dos Discos DVD 27** Códigos das Línguas

**Resolução de Problemas 28** Resolução de Problemas **Glossário 30** Glossário

**Especificações 31** Especificações

**Declaração de Conformidade** Nós, Harman Consumer Group, Inc. 2, route de Tours 72500 Château-du-Loir, FRANÇA Declaramos sob nossa responsabilidade que o produto descrito neste manual está em conformidade com as seguintes normas técnicas: EN 55013:2001 + A1:2003 EN 55020:2002 + A1:2003 EN 61000-3-2:2000 EN 61000-3-3:1995 + A1:2001 EN 60065:2002 Jurjen Amsterdam Harman Consumer Group, Inc. 03/07

### **Convenções Tipográficas**

Para o ajudar no uso deste manual com os controlos do telecomando, do painel frontal e ligações do painel posterior, algumas convenções têm que ser usadas.

**EXEMPLO** – (Negrito) indica um botão específico do telecomando ou do painel frontal, ou ligação a uma tomada do painel posterior

O texto ou o cursor nos menus de ecrã do seu receptor poderá variar ligeiramente das ilustrações neste manual. Quer o texto apareça todo em caracteres maiúsculos, quer em letras maiúsculas e minúsculas, o desempenho e o

EXEMPLO – (tipo OCR ) indica uma mensagem que é visível no mostrador do painel frontal

– (numero dentro de um quadrado) indica um controlo especifico no Painel Frontal

 – (numero dentro de um circulo) indica uma ligação no painel posterior 0– (numero dentro de uma oval) indica um botão ou indicador do telecomando A – (letra dentro de um quadrado) significa um indicador no ecrã do painel frontal

funcionamento mantêm-se exactamente os mesmos.

### **Agradecemos a escolha de Harman Kardon!**

Com a compra do HS 500 da Harman Kardon vai poder desfrutar de muitos anos de puro prazer musical.

Concebido para oferecer toda a emoção e pormenor das bandas sonoras dos filmes e todas as nuances das selecções musicais, o HS 500 é verdadeiramente um sistema multicanal do novo milénio.

O HS 500 foi concebido para que seja fácil tirar partido de todo o poder da sua tecnologia digital. Para poder apreciar ao máximo o seu novo sistema pedimos-lhe que leia atentamente este manual. Tirar alguns minutos para aprender as funções dos vários controlos permitir-lhe-á tirar partido de toda a potência que o HS 500 pode proporcionar.

Se tiver alguma dúvida sobre este produto, a sua instalação ou funcionamento, contacte o seu revendedor ou pessoal de instalação. Estas são as suas melhores fontes locais de informação

### **Descrição e Características**

O HS 500 encontra-se entre os mais versáteis sistemas de cinema em casa disponíveis no mercado, integrando um Controlador de Áudio Vídeo, um leitor de DVD Áudio e um sistema completo de colunas 5.1, numa única solução completa. Para além de Dolby Digital e descodificação DTS para fontes digitais, estão disponíveis o modo Dolby Pro Logic II para "Matrix surround-encoded" ou gravações estéreo para utilização com fontes como CD,Vídeo, emissões de TV e o sintonizador de FM do próprio sistema.

Para que possa usufruir da máxima qualidade dos discos DVD, o HS 500 vem equipado com as mais recentes técnicas de concepção, incluindo conversores avançados de vídeo de digital para analógico de 10-bit (DAC) e saídas de Vídeo (composto), S-Vídeo e vídeo RGB (RGB via SCART), para assegurar que obtém toda a qualidade inerente aos suportes actuais em DVD. Para uma reprodução óptima de DVDs NTSC e PAL em aparelhos de visualização de alta definição compatíveis, o HS 500 está equipado com uma saída HDMI e saídas de vídeo componente com varrimento progressivo.

**NOTA:** Este leitor foi concebido e fabricado para ser compatível com a Informação de gestão da região que está codificada em muitos dos discos DVD. Este leitor foi concebido apenas para a reprodução de discos com o Código de Região 2, Para além de discos Video e CD de som convencionais, o HS 500 é também compatível com MP3, CD-R e CD-RW, bem como com discos DivX® e VCD.

O HS 500 da Harman Kardon conta-se entre os primeiros sistemas integrados de cinema em casa que permitem a interconectividade móvel, reproduzindo música compatível ou ficheiros de imagem a partir de dispositivos portáteis através de duas entradas USB On-The-Go, num esforço para corresponder ao aumento de popularidade dos dispositivos USB portáteis.

Um vasto leque de funções de programação facilita a programação de toda uma noite de entretenimento. Quando estiver a reproduzir DVD, os menus e os símbolos no ecrã, de fácil compreensão, facilitam a alteração do idioma, das bandas sonoras, das legendas ou do aspecto geral, ao mesmo tempo que uma função de bloqueio parental permite-lhe controlar que tipo de discos é que podem ser vistos pelos membros mais jovens da família.

Os leitores de DVD estão entre os produtos electrónicos para o consumidor com o crescimento mais acentuado, porém, este pode ser o seu primeiro DVD. Apesar de muitas das funções do DVD se assemelharem aos dos normais alternadores ou leitores de CD, existem várias funções que pode não conhecer. Para nos assegurarmos de que irá tirar o máximo proveito de toda a flexibilidade e potência que o DVD tem para oferecer, aconselhamos o cliente a rever este manual. Este pequeno investimento do seu tempo poderá resultar em enormes dividendos no prazer que pode conseguir com a utilização correcta do DVD.

o de discos que não contenham informação de Códigos de Região. Se existir qualquer outro Código de Região um disco, esse disco não será reproduzido no DVD.

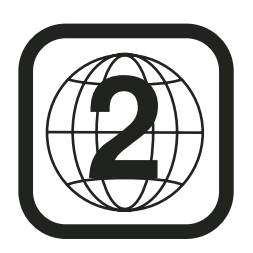

- **Toca em escala larga dos formatos vídeo e áudio incluindo filmes - DVD, VCD, discos CD Áudio, CD-R/RW, DVD-R/RW, DVD-+R/RW, discos áudio e discos MP3.**
- **DVD Áudio tocam com mais detalhe, escala dinâmica expandida e realismo melhorado.**
- **Saída HDMI para Ligação de Áudio Digital e Vídeo a um ecrã com capacidade para Alta Definição.**
- **Opções de manuseamento de baixos para DVD – Áudio com instalação de colunas, nível de saída ajustam e atrasam ajustes.**
- **Alta qualidade em reprodução de vídeo 10 – Bit, Dacs, Progressive Scan e componentes com saída de vídeo.**
- **Fácil de usar no sistema de navegação.**
- **Reproduz MP3 e Windows® WMA discos áudio e JPEG.**
- **Filas simultâneas de reproduçao de MP3 e JPEG.**
- **Ligações USB On-The-Go nos painéis lateral e traseiro para reprodução de ficheiros compatíveis de música ou imagens a partir de dispositivos portáteis.**
- **Capacidade de programação extensiva para discos áudio e vídeo.**
- **Controlos fechados para impedirem visão de filmes não autorizados.**
- **Reprodução de ficheiros de vídeo comprimido DivX.**
- Opções múltiplas de selecção de língua, **bandas sonoras e legendas.**
- **Potencialidades múltiplas de ângulos com discos especialmente codificados de DVD.**
- **Controlo remoto com desenho ergonómico.**
- **Entradas e saídas digitais múltiplas.**
- **Entradas e Saídas Analógicas Múltiplas.**
- **Sistema de menus no ecrã e visualização de Alta Definição.**
- **Disparo de Subwoofer para Controlar a função de Ligar/Desligar do Subwoofer.**

### **NOTAS IMPORTANTES:**

Este manual deverá ser lido a par do manual do utilizador do sistema de altifalantes que o acompanha. As instruções que contém devem ser seguidas no tocante ao funcionamento dos altifalantes e respectiva segurança.

Use o controlador HS 500 unicamente com o sistema de altifalantes fornecido. Se não o fizer, corre o risco de causar danos no controlador ou sistema de altifalantes fornecido. Se não o f<br>corre o risco de causar danos no controlado<br>nos altifalantes, invalidando assim qualquer<br>garantia.

Todas as definições opcionais do sistema foram pré-definidas na nossa fábrica para que funcione correctamente. Tudo o que tem a fazer é inserir um disco, sentar-se e desfrutar duma excelente experiência de cinema em casa.

Pode querer alterar algumas das definições opcionais. Na segunda parte do manual encontra uma descrição de todas as definições opcionais e instruções para alterá-las.

Este sistema foi concebido para lhe proporcionar muitos anos de funcionamento fiável com um mínimo de cuidados e manutenção. Cada componente no seu sistema estava em perfeitas condições de funcionamento quando deixou a nossa fábrica. Se encontrar quaisquer problemas na montagem ou operação deste sistema, por favor reveja o Guia de Resolução de Problemas, no fim deste manual, antes de contactar o seu revendedor Harman Kardon autorizado.

### **Informação de Segurança Importante**

### **Verifique a Voltagem da Tomada Antes de Usar**

O seu HS 500 foi concebido para uso com voltagem 220-240-Volt AC. A ligação a uma voltagem diferente daquela para a qual está destinado pode originar um risco de incêndio e destruição do equipamento.

Se tiver alguma pergunta relativamente à voltagem adequada para o seu modelo específico, ou sobre a voltagem na sua zona, contacte o seu representante antes de ligar o equipamento a uma tomada.

### **Não Utilize Cabos de Extensão**

Por motivos de segurança, use apenas o cabo de ligação fornecido com o seu equipamento. Não recomendamos o uso de cabos de extensão com este equipamento. Não coloque cabos de ligação por baixo de alcatifas ou debaixo de objectos pesados. Cabos de ligação danificados devem ser substituídos imediatamente por um serviço qualificado.

### **Manuseie o Cabo de Ligação A/C com Cuidado**

Nunca puxe pelo cabo para o retirar da tomada. Se não tencionar utilizar o equipamento durante um período considerável, desligue-o da tomada.

### **Não Abra o aparelho**

Não há peças para substituir dentro deste produto. A abertura da caixa apresenta um risco de choque eléctrico, e qualquer modificação do produto anulará a sua garantia. Se água ou qualquer objecto metálico, como um clip ou um agrafe cair acidentalmente dentro da unidade, desligue-a imediatamente da tomada e consulte um representante autorizado.

### **Instalação/Local**

- Para assegurar uma operação adequada e evitar potenciais riscos, coloque a unidade numa superfície firme e nivelada. Se a colocar numa estante, certifique-se de que a prateleira ou o material de montagem pode suportar o peso do equipamento.
- Certifique-se de que há espaço suficiente por cima e por baixo do equipamento para ventilação. Se este produto for instalado dentro de um armário ou outro espaço fechado, certifique-se de que há passagem de ar suficiente. Em alguns casos, poderá ser necessária uma ventoinha.
- Não coloque a unidade directamente sobre uma superfície atapetada.
- Evite a instalação do equipamento em lugares extremamente quentes ou frios, ou em áreas expostas a luz do sol directa ou fontes de calor.
- Evite lugares húmidos.
- Não obstrua as saídas de ventilação no topo da unidade.

### **Limpeza**

Quando a unidade estiver suja, limpe-a com uma flanela seca. Se necessário, limpe-a com uma flanela humedecida em água com sabão, secando-a imediatamente. NUNCA use benzina, detergentes em aerossol, diluente álcool ou outros produtos de limpeza voláteis. Não use produtos abrasivos, pois podem danificar o acabamento das peças metálicas. Evite utilizar aerossóis perto da unidade.

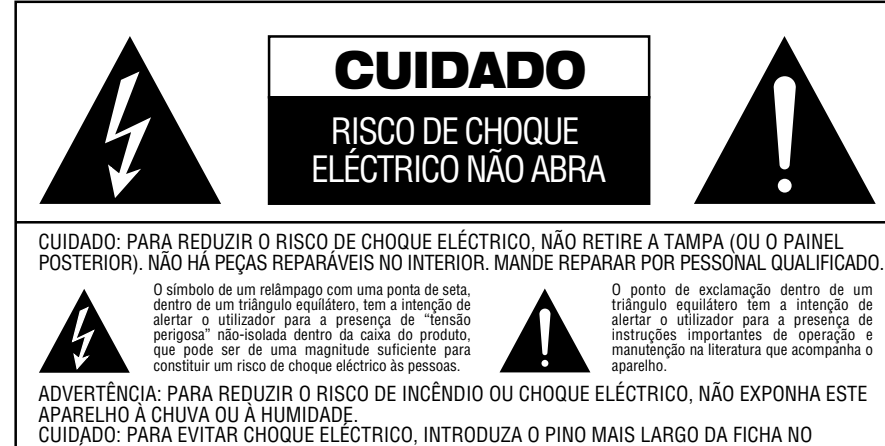

ORIFÍCIO CORRESPONDENTE DA TOMADA. INTRODUZA TOTALMENTE.

### **Transporte da Unidade**

Antes de transportar a unidade, certifique-se de que desligou todos os cabos de interligação a outros aparelhos, bem como o cabo de alimentação.

### **Desempacotamento**

Os materiais utilizados para proteger o seu receptor durante o transporte foram concebidos especialmente para resistir a choques e vibrações. Sugerimos que guarde o caixote e os materiais de protecção para o caso de ter de o transportar se mudar de casa ou o enviar para reparações.

Para reduzir o volume da caixa de cartão, poderá desmanchá-lo e dobrá-lo. Poderá fazê-lo cortando cuidadosamente a fita adesiva.

Os materiais que não possam ser desmanchados deverão ser guardados juntamente com o caixote dentro de um saco de plástico.

Se não quiser guardar estes materiais, respeite o meio ambiente colocando-os nos recipientes de reciclagem adequados.

### **Direitos de Autor**

O material audiovisual pode consistir em obras protegidas por direitos de autor que não devem ser gravadas sem a permissão do proprietário dos direitos de autor. Por favor consulte as leis relevantes cobrindo a protecção dos direitos de autor.

### **Protecção Contra Cópia**

Este leitor de DVD suporta a protecção contra cópia da Macrovision. Nos discos DVD que incluem um código de protecção contra cópias, se o conteúdo do disco DVD for copiado usando um VCR, o código de protecção contra cópia impede que a videocassete que contém a cópia seja reproduzida normalmente.

### **Para um Desempenho Óptimo**

O controlador é um dispositivo de precisão que foi construído mediante o recurso a tecnologia avançada. A sujidade ou o atrito que afecte a lente de captação ou a unidade do disco pode prejudicar a qualidade da imagem. No pior dos casos, não poderá ser reproduzido vídeo ou áudio. De modo a obter uma qualidade óptima da imagem, o leitor deve ser examinado (limpeza e substituição dalgumas peças) em cada 1.000 horas. Note que este período varia em função do ambiente (temperatura, humidade, pó) no qual o leitor é usado.

### **Terminologia**

Como partilham algumas das características e tecnologia dos leitores de CD, muitos dos termos e conceitos operacionais utilizados num leitor de DVD são semelhantes aos que pode conhecer devido aos leitores e alternadores de CD, ou de formatos mais antigos de discos de vídeo, como por exemplo o Disco Laser. Contudo, se este for o seu primeiro produto de DVD, alguns dos termos utilizados para descrever as funções de um leitor de DVD poderão ser-lhe desconhecidos. As explicações seguintes deverão resolver alguns dos mistérios do DVD, e ajudá-lo a usufruir de toda a potência e flexibilidade do formato DVD e do DVD.

Com a chegada do DVD, a capacidade de dados do disco aumentou drasticamente. Num DVD um disco vídeo desta capacidade pode ser na maioria examinado por MPEG 2 vídeo e multicanal bandas sonoras em Dolby Digital e ou DTS. Esta informação é comprimida.

**Média do aspecto:** Esta é uma descrição da largura de uma imagem de vídeo em relação à sua altura. Um ecrã convencional de vídeo tem uma largura de quatro unidades por três unidades de altura, por isso é que a média é chamada "4.3". As novas reproduções de vídeo da média de aspecto alargado são de 16 unidades de largura por cada nove unidades de altura, tornando-as mais parecidas com o ecrã de uma sala de cinema. O material de programa de um DVD pode ser gravado em qualquer um dos formatos e, para além disso, pode configurar o DVD para reproduzir em qualquer um dos formatos, dependendo das funções gravadas num disco.

**High Definition Multimedia Interface - Interface Multimédia de Alta Definição (HDMI):** O HDMI surgiu como a norma digital para ligação de dispositivos, ecrãs e componentes de Alta Definição e oferece uma transmissão rápida de vídeo digital e áudio digital de alta definição através de um único cabo. O HDMI é o primeiro e único interface digital para aparelhos de Electrónica de Consumo que tem a capacidade de transportar sinais de vídeo de alta definição descomprimido, sinais de áudio multi-canal comprimido ou descomprimido e dados de controlo, permitindo aos clientes a obtenção de imagem e som digital puro directamente a partir da fonte (tal como foi concebido para ser visualizado e ouvido).

**USB On-The-Go:** Devido à sua larga aceitação, o USB está a tornar-se a norma do sector para a ligação de periféricos aos computadores e portáteis. Muitos dos novos periféricos que utilizam USB são também dispositivos portáteis.

À medida que a popularidade desses dispositivos portáteis vai aumentando, existe uma necessidade crescente para que estes possam comunicar directamente uns com os outros sem necessidade de passar por um computador, por exemplo em produtos de electrónica de consumo. A tecnologia USB On-The-Go responde a esta necessidade de interconectividade móvel.

**Título:** No caso de um DVD, um título é definido como um filme ou um programa completo. O número de capítulos dentro de um título depende da decisão dos produtores. Muitos dos discos incluem apenas um título, mas alguns podem ter mais que um, para dar uma apresentação de "Dupla função".

**Capítulo:** Os programas DVD encontram-se divididos em capítulos e títulos. Os Capítulos são sub-secções programadas sob um único título num disco. Os Capítulos podem ser comparados às faixas individuais de um CD de som.

**Vídeo em RGB:** Esta é uma nova forma de sinal de vídeo que elimina muitos dos artefactos dos sinais de vídeo compostos tradicionais, dividindo o sinal em três cores fundamentais: Vermelho, Verde e Azul (RGB). Com uma ligação RGB (através de SCART), obterá uma melhor resolução de imagem e eliminará muitas imperfeições de imagem, tais como os padrões ondulados muitas vezes observados em telas de padrão axadrezado. No entanto, para beneficiar de vídeo em RGB, terá que possuir um painel de vídeo com uma entrada SCART compatível com RGB.

**Digitalização Progressiva:** O DVD oferece saídas de vídeo com digitalização progressiva para utilização com televisores e projectores compatíveis de alta resolução. Antes do DVD, nenhum suporte de consumo conseguia armazenar, transmitir ou exibir vídeo com toda a sua resolução. Para conservar a largura de banda, é utilizada uma compressão analógica (entrelaçamento): primeiro, as linhas ímpares de um quadro são visualizadas, seguidas pelas linhas pares. O resultado é que somente metade da imagem de vídeo é extraída de uma vez; o cérebro do visor é obrigado a reagrupar toda a imagem. Isto é aceitável, se o monitor não for muito grande e se a imagem não incluir muita moção. Os visores grandes e as imagens de movimentação rápida revelam os limites deste sistema. Graças à imensa capacidade de dados do DVD, as imagens são agora arquivadas de forma intacta (progressivamente), para que todas as linhas de cada um dos quadros (ímpares e pares) sejam exibidas ao mesmo tempo. Mas porque a maioria das TV's não consegue tratar um sinal progressivo, todos os leitores actuais de DVD geram uma saída interlaçada para garantir compatibilidade. Agora, o DVD da Harman Kardon encontram-se entre os poucos leitores de DVD com verdadeira saída de digitalização de vídeo progressiva (NTSC e PAL) para utilização com TVs e projectores CRT compatíveis e com toda a plasma, visores LCD e DLP através da saída do componente de vídeo. O resultado é uma saída de luz 40% superior a uma TV convencional e uma imagem detalhada com uma alta definição impressionante, em conjunto com a quase total ausência de linhas digitalizadas visíveis e artefactos relacionados com o movimento. Claro que as saídas dos componentes de vídeo, SCART, S-Vídeo e vídeo composto tradicionais Y/Pr/Pb se encontram incluídas para utilização com televisores e projectores convencionais.

**Ângulo múltiplo:** Os DVDs têm a capacidade de mostrar até quatro perspectivas diferentes da mesma cena num programa. Quando o disco estiver codificado com informação de ângulos múltiplos, se premir o botão ANGLE poderá mudar entre estas diferentes perspectivas. Tenha em atenção que actualmente são poucos os discos a usufruírem desta capacidade e, quando usufruem, a tecnologia de ângulos múltiplos apenas ode ser apresentada durante períodos curtos de tempo no disco.

Os fabricantes normalmente inserem algum tipo de ícone ou gráfico na imagem para alertá-lo sobre a disponibilidade de visualização de vários ângulos.

**Leitura:** Esta é a imagem que observará depois de introduzir o disco e do tabuleiro fechar. Refere-se ao facto de que o leitor deverá primeiro examinar o conteúdo do disco para ver se é um CD ou DVD e, de seguida, extrair a informação sobre o tipo de material no disco, tal como os idiomas, as médias do aspecto, legendas, número de títulos e mais. É normal um pequeno atraso enquanto se procede à leitura do conteúdo do disco.

**Retomar:** O funcionamento do botão Stop no DVD difere do funcionamento a que está habituado a ver num CD ou num leitor de CD. Num leitor de CD tradicional, quando prime o botão Stop, a unidade apenas faz isso: pára a reprodução. Num leitor de CD, quando prime novamente o botão para iniciar, o disco inicia a partir do princípio. Com o DVD, contudo, tem duas opções quando estiver a reproduzir discos DVD. Se premir uma vez o botão Stop interromperá a reprodução, mas colocará a unidade no modo Retomar. Isto significa que pode desligar a máquina e, quando premir novamente o botão de reprodução, o disco retomará ou continuará a parti do ponto em que o disco estava quando foi premido o botão Stop. Esta função é útil se estiver a ver um filme e tiver de interromper a sua sessão mas a pretender retomar a partir do ponto em que a deixou. Se premir duas vezes o botão Stop, parará a máquina de uma forma tradicional e, quando o disco for reproduzido novamente, começará pelo princípio.

### **DivX**

DivX é o nome de um novo e revolucionário codec de vídeo que se baseia no padrão de compressão MPEG-4 para vídeo. Este leitor de DVD reproduz discos criados com software DivX. As funcionalidades de reprodução de vídeo DivX do leitor de DVD variam em função da versão de software DivX que usou para criar os seus filmes. Para obter mais informações acerca das diferentes versões de software DivX, por favor vá até www.divx.com

### **Vídeo de elevada qualidade**

- High Definition Multimedia Interface Interface Multimédia de Alta Definição (HDMI) para uma ligação digital através de um único cabo ao seu ecrã com capacidade para Alta Definição.
- Circuitos de descodificação de vídeo MPEG-2 de 10-bit avançados e sofisticados.
- Saídas de componente de vídeo de Digitalização Progressiva (NTSC e PAL).
- Saída directa de RGB através de SCART (seleccionável) para um desempenho de vídeo optimizado quando não se encontram disponíveis ligações HDMI ou de vídeo componente. O conector SCART também é configurável para saída de Vídeo Composto.
- Vídeos de teste do ecrã disponíveis para testar o desempenho e configuração do vídeo.
- Pura qualidade PAL com discos NTSC devido ao conversor NTSC/PAL.
- Compatibilidade de duas camadas para reprodução extensa de DVD.
- Reprodução JPEG

### **Som digital de alta qualidade**

- Som surround digital 5.1 de alta qualidade a partir de discos DVD-Áudio, DTS ou Dolby Digital.
- Com áudio PCM linear de 16-24 bits e 44-96 kHz, torna-se possível uma qualidade de som superior à dos CDs.
- Saídas de som digital coaxial.

### **Muitas características convenientes**

- Ícones de Menus disponíveis no Ecrã para informação sobre o disco ou leitor e acesso a muitas das principais funções desta unidade.
- Separadores para procura fácil de ficheiros de imagem.
- As legendas poderão ser visualizados em vários idiomas \*.
- A função de multi-ângulos permite escolher o ângulo de visualização de cenas que foram captadas em vários ângulos diferentes (Limitase a DVD's filmados em vários ângulos.)
- Várias opções para selecção do idioma de diálogo e de banda sonora (limita-se a DVD's gravados em vários idiomas de diálogo ou banda sonora).
- Sistema de operação de menu intuitiva.
- Ampliação de 4 passos durante a reprodução e pausa, selecção movível no ecrã em todas as direccões.
- Controlo Remoto com luz de fundo, ergonomicamente concebido.
- Futuras actualizações de software através da Internet. (veja informação em baixo)
- *\* O número de idiomas gravados depende do software.*

### **6** CARACTERÍSTICAS

### **Compatível com CDs bem como DVDs**

• O HS 500 reproduz qualquer CD Áudio, CD gravável (CD-R) ou CD apagável (CD-RW) convencional, MP3,WMA (v9) ou qualquer DivX, VCD ou DVD-Áudio e DVD-Vídeo com o código de região 0 ou 2.

### **Formatos de Discos sustentados por este leitor**

Esta unidade pode reproduzir discos com qualquer dos seguintes formatos : (8 cm e 12 cm):

- DVD
- DVD-AUDIO
- DVD-R
- DVD-RW
- $\bullet$  DVD $+R$
- $\bullet$  DVD $+$ RW
- $\bullet$  CD
- CD-R
- CD-RW
- VCD
- $\bullet$  S-VCD
- WMA (v8)

**NOTA:** Devido a diferenças no formato de certos discos, é possível que alguns discos possam incluir uma mistura de funções que não seja compatível com o DVD. De forma semelhante, apesar do DVD ter capacidade para uma vasta ama de funções, nem todos os discos incluem toda a capacidade do sistema DVD. Por exemplo, apesar do DVD ser compatível com discos de ângulos múltiplos, essa função apenas é possível quando o disco estiver especialmente codificado para uma reprodução de ângulos múltiplos. Para além disso, o DVD é capaz de reproduzir tanto bandas sonoras Dolby Digital como DTS, mas o número e tipos de faixas disponíveis irá variar de disco para disco. Para se certificar de que uma função ou banda sonora específicas está disponível, verifique as opções anotadas na capa do disco.

■ As capacidades de reprodução para discos CD-R, CD-RW, WMA, JPEG, MP3, DivX, VCD/SVCD, DVD-R, DVD+R, DVD-RW e DVD+RW poderão variar devido a variações na qualidade do disco e do gravador utilizado para criar o disco.

■ O HS 500 é compatível com a maioria de discos gravados com ficheiros codificados utilizando MP3 ou Windows Media 9, bem como imagens fixas JPEG. No entanto, variações no codificador ou codificador/ descodificador utilizado e a taxa de bits da codificação podem afectar a capacidade do HS's de reproduzir alguns discos. Assim sendo, não podemos garantir uma total compatibilidade com todas as codificações e versões de codificadores/descodificadores. Para obter melhores resultados recomendamos que os ficheiros sejam codificados com uma taxa de bits entre 32kbps e 320kbps. Os ficheiros WMA devem ser codificados com uma taxa de bits entre 64kbps e 320kbps. Apesar do HS system poder reproduzir alguns ficheiros WMA 9, nem todas as funcionalidades da versão 9 são suportadas. Os ficheiros JPEG não devem conter mais de 5 megapixeis, e o tamanho do ficheiro não deve ser superior a 5Mb.

### **Actualização por Internet**

O "firmware" que controla a funcionalidade do HS SYstem da Harman Kardon é completamente actualizavel. Para o caso de ser necessário efectuar futuros melhoramentos nas operações e características, é possível fazer downloads de actualização de "firmware" a partir da página www.harankardon.com/International/ Basta criar um CD-R com os dados e inseri-lo no DVD para actualização automática.

### **Lista de Material Incluído**

- 1 Leitor/Controlador de DVD HS 500 da Harman Kardon
- 1 Sistema de Colunas de Cinema em Casa HKTS 11 da Harman Kardon
- 1 Controlo Remoto
- 3 pilhas AAA
- 1 cabo A/V para estéreo de som analógico e vídeo composto
- 1 cabo S-Vídeo
- 1 cabo de extensão remoto
- 1 manual do utilizador

### **Comandos do Painel Frontal**

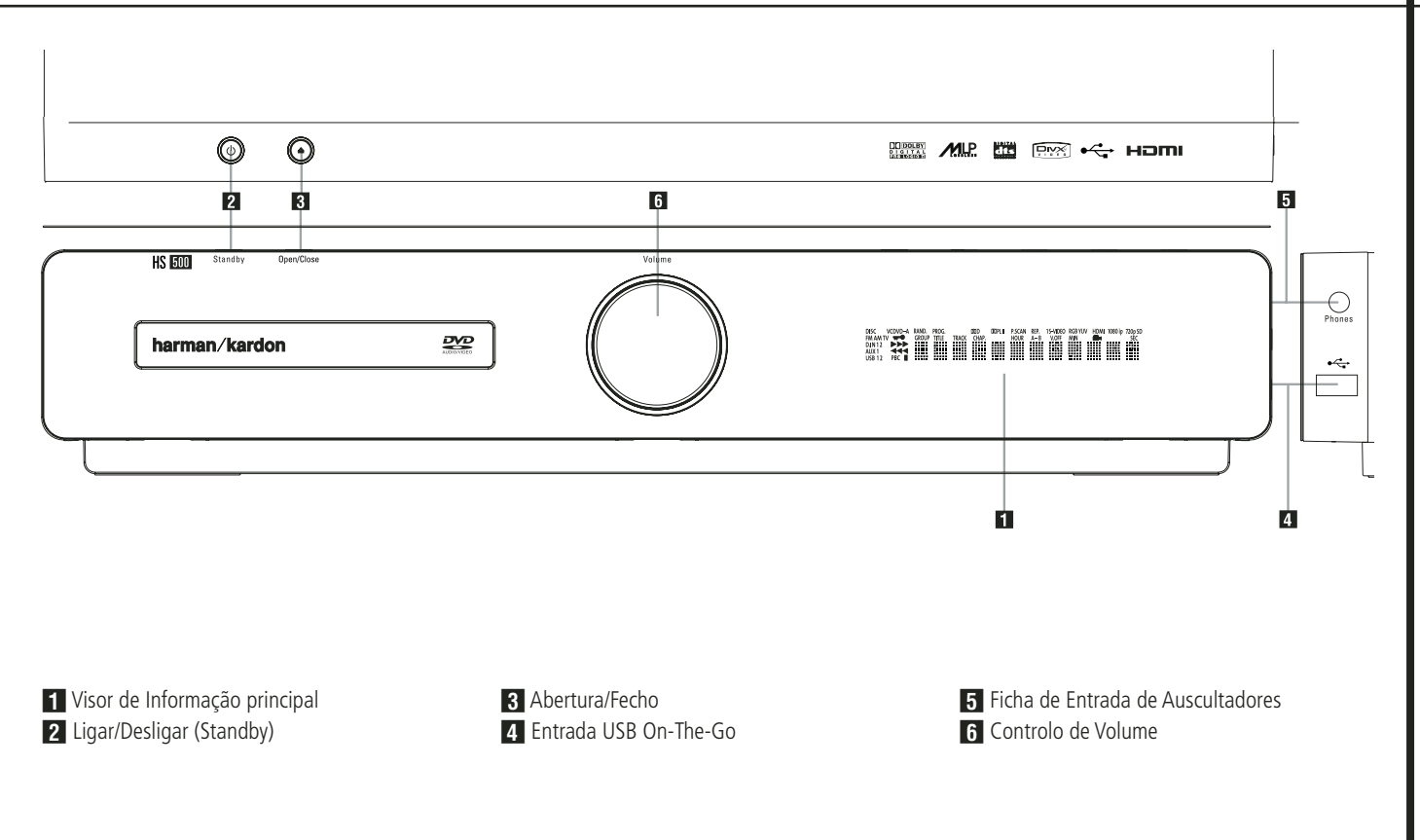

 **Ecrã Principal de Informação:** Este ecrã apresenta mensagens e indicações do estado para o ajudar a funcionar com o Controlador HS 500.

**2 Ligar/Desligar (Standby):** Carregue uma vez no botão para ligar o Controlador HS 500, carregue outra vez para colocar a unidade em modo Standby.

Note que quando o Controlador HS 500 está ligado, o Indicador de Funcionamento à volta do botão fica azul.

2 **Abrir/Fechar:** Carregue neste botão para abrir ou fechar o Tabuleiro do Disco.

**Z. Entrada USB On-The-Go:** Esta entrada pode ser utilizada para ligar temporariamente um dispositivo USB ou disco rígido portátil para reprodução directa de ficheiros de áudio, imagem ou vídeo ou um hub USB. As entradas USB foram concebidas para alimentar um único dispositivo USB de cada vez. Se forem ligados discos rígidos adicionais através de um hub é necessário utilizar fontes de alimentação externas adicionais para alimentar o hub e os discos rígidos.

4 **Ficha de Entrada de Auscultadores:**

Pode utilizar esta entrada para ouvir o som de saída do sistema utilizando uns auscultadores. Certifique-se de que os auscultadores dispõem de uma ligação standard de telefone estéreo de 3,5mm.

Note que as colunas principais da sala se desligam automaticamente quando se utiliza a ligação dos auscultadores.

5 **Controlo de Volume:** Rode este botão no sentido do ponteiro do relógio para aumentar o volume e em sentido contrário para reduzir o volume. Se tiver colocado o sistema em modo silencioso, ajustar o controlo de volume faz com que o aparelho saia automaticamente deste modo.

### **Visor de informação do painel frontal**

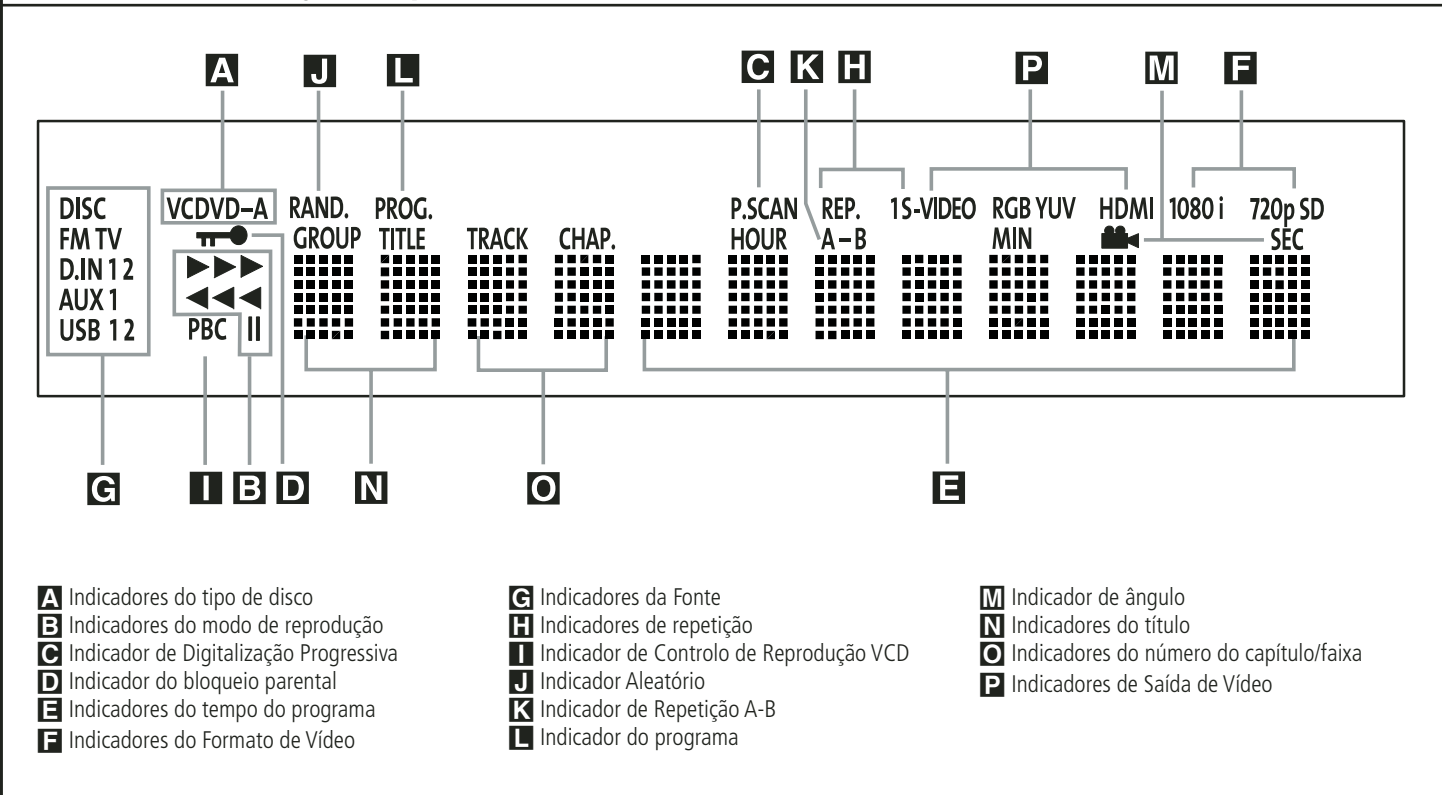

A **Indicadores do tipo de disco:** O indicador CD, DVD o DVD Audio para indicar o tipo de disco a ser actualmente reproduzido.

B **Indicadores do modo de reprodução:** Estes indicadores acendem-se para mostrar a modo actual de reprodução:

<sup>N</sup> Acende-se quando um disco estiver a ser reproduzido no modo normal

► Este indicador acende-se quando o disco está em modo de Fast Search Forward (Procura Rápida para a Frente). A barra do écran indica a velocidade seleccionada (2x, 8x, 16x, 100x).

<sup>1</sup> Acende-se quando está em Pausa

<sup>G</sup> Este indicador acende-se quando o disco está em modo de Fast Search Reverse (Procura Rápida para Trás). A barra do écran indica a velocidade seleccionada (2x, 8x, 16x, 100x).

C **Indicador de Digitalização Progressiva:** Acende-se quando a saída do componente de vídeo com Digitalização Progressiva é seleccionada no meu de configuração.

D **Indicador do bloqueio parental:** Este indicador acende-se quando o sistema de bloqueio parental for activado para evitar que alguém altere o nível de avaliação sem um código.

E **Indicadores do tempo do programa:**

Estas posições no indicador mostrarão o tempo de leitura de um DVD a ser reproduzido. Quando estiver a ser reproduzido um disco CD, estes indicadores mostrarão o tempo da faixa actual, o tempo restante na faixa actual ou o tempo restante em todo o disco.

**NOTA:** Os indicadores **NOE** do tempo do programa também exibirão mensagens de texto sobre o estado do DVD, incluindo  $\mathsf{Re}\, \mathtt{ad}\, \mathtt{ing}$ quando estiver a se carregado um disco,

STANDBY quando a unidade for desligada e DiscError quando for introduzido na posição de reprodução um disco incompatível com o DVD.

F **Indicadores do Formato de Vídeo:** Estes indicadores representam o formato de vídeo a ser reproduzido na altura.

G **Indicadores da Fonte:** Estes indicadores acendem-se para mostrar a fonte que estiver seleccionada no momento.

**H** Indicadores de repetição: Estes indicadores acendem-se quando estiver a ser utilizada uma das funções de Repetição.

I **Indicador de Controlo de Reprodução VCD:** Este indicador acende-se quando se liga a função de controlo de reprodução com VCDs.

**J Indicador Aleatório:** Este indicador acende-se quando a unidade estiver no modo Random Play (Reprodução aleatória).

K **Indicador de Repetição A-B:** Este indicador acende-se quando uma passagem especifica para reprodução repetida tiver sido seleccionada.

**L** Indicador do programa: Este indicador acende-se quando as funções de programação estiverem a ser utilizadas.

M **Indicador de ângulo:** Esteindicador pisca quando existem ângulos de visualização alternativos disponíveis no DVD actualmente em reprodução.

N **Indicadores do título:** Estas duas posições no visor mostrarão o número do título quando estiver a ser reproduzido um disco DVD.

O **Indicadores do número do capítulo/faixa:** Quando estiver a ser reproduzido um disco DVD, esta duas posições no visor mostrarão o capítulo actual. Quando estiver a ser reproduzido um disco CD, mostrarão o número da faixa actual.

P **Indicadores de Saída de Vídeo:** Estes indicadores representam a saída de vídeo activa.

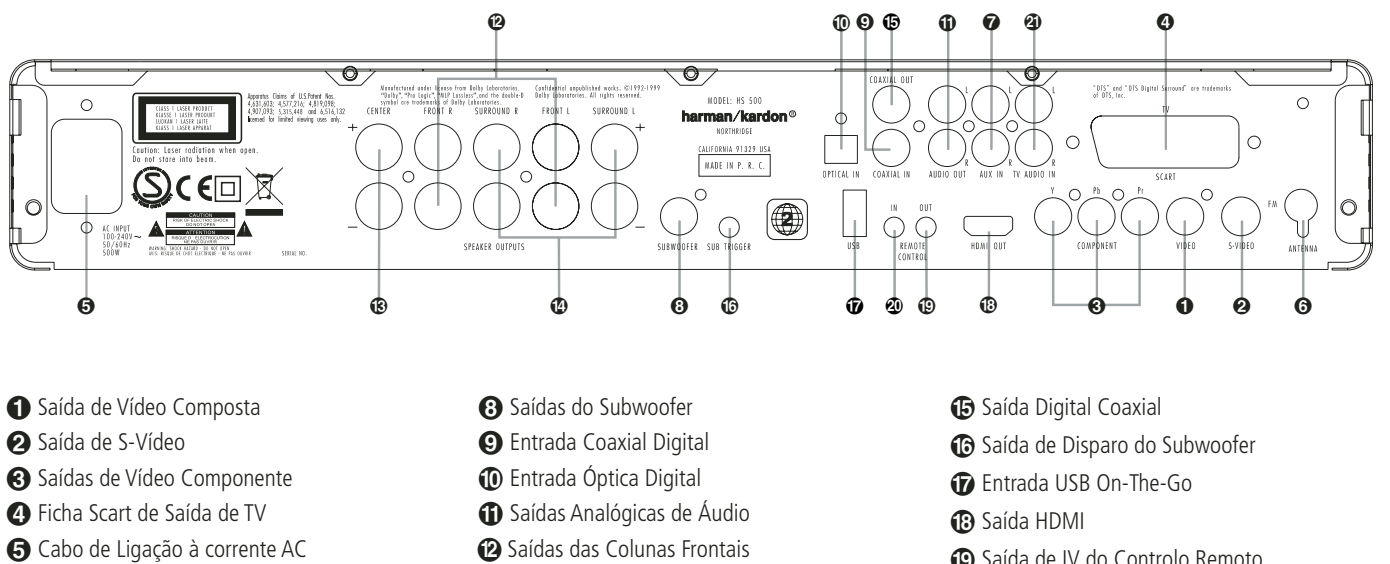

- Antena de FM
- Entrada de Áudio
- **Saída de Vídeo Composta:** Ligue esta ficha à entrada de vídeo da televisão ou projector de vídeo.

- **Saída de S-Vídeo:** Ligue esta ficha à entrada de S-Vídeo da televisão ou projector de vídeo.

saídas enviam os sinais dos componentes de vídeo para ligações a monitores com entradas para componentes de vídeo. Para televisores ou projectores padrão analógicos com entradas marcadas com Y/Pr/Pb ou U/Cr/Cb, ligue estas saídas às entradas correspondentes. Se possuir um televisor ou projector de alta definição que é compatível com vídeo progressivo com uma taxa de digitalização elevada, ligue estas tomadas às entradas "HD Componente" (Componente HD). Lembre-se que se estiver a utilizar um visor de digitalização progressiva, deve então seleccionar "Progressive" no Menu de Configuração de Vídeo para tirar partido dos circuitos de digitalização progressiva. Ver página 20 para obter mais informação sobre digitalização progressiva de vídeo.

**IMPORTANTE:** Estas tomadas NÃO devem ser ligadas às entradas de vídeo composto padrão.

 **Scart Out (TV):** Se a sua televisão tiver uma tomada SCART, poderá ligar um cabo SCART à sua televisão e ao seu leitor de DVD, para melhorar a qualidade de vídeo. O cabo SCART transporta som e vídeo. Pode seleccionar Vídeo Composto ou vídeo RGB para obter o sinal de saída de vídeo dessa tomada SCART.

- Saídas das Colunas Centrais
- Saídas das Colunas de Surround
- Saída de IV do Controlo Remoto
- Entrada de IV do Controlo Remoto
- Entrada de Áudio de TV

 **Fio eléctrico:** Ligue esta tomada a uma toma eléctrica. Se a tomada estiver controlada por um interruptor, certifique-se de que está na posição ON.

**Antena FM:** Ligue à antena FM fornecida.

 **Audio In:** Ligue a uma fonte de áudio analógica de nível de linha: TV, leitor de cassetes, Minidisc, PC, etc.

 **Saída do Subwoofer:** Conecte à entrada SUB/LFE do subwoofer.

 **Entrada Digital Coaxial:** Conecte neste jaque a saída coaxial digital dum leitor de DVD, receptor de HDTV, leitor de LD, leitor de MD, receptor de satélite ou leitor de CD. O sinal pode ser Dolby Digital, DTS ou uma fonte digital PCM padrão. Não conecte neste jaque a saída digital RF dum leitor de LD.

 **Entrada Óptica Digital:** Conecte neste jaque a saída óptica digital dum leitor de DVD, receptor de HDTV, leitor de LD, leitor de MD, receptor de satélite ou leitor de CD. O sinal pode ser Dolby Digital, DTS ou uma fonte digital PCM padrão.

 **Saídas Analógicas de Áudio:** Ligue estas fichas à entrada analógica de áudio da televisão ou sistema externo de áudio para reprodução analógica de áudio ou às fichas RECORD/INPUT (GRAVAÇÃO/ENTRADA) de um gravador de áudio para gravar.

 **Saída de Altifalantes Frontais:** Ligue estas saídas aos terminais correspondentes  $+$  ou – nos seus altifalantes esquerdo e direito. De acordo com a nova especificação de código de cores CEA, o terminal Branco é positivo, ou terminal + que deve ser ligado ao terminal vermelho (+) no altifalante frontal esquerdo com o código antigo, enquanto terminal Vermelho é o positivo, ou terminal "+" que deverá ser ligado ao terminal Vermelho no altifalante Central Direito. Ligue o terminal Preto (–) no HS ao terminal Preto (–) no altifalante (ver página 15 para mais informação sobre a polaridade dos altifalantes).

 **Saída de Altifalante Central:** Ligue estas saídas aos terminais correspondentes  $+ e$  – no seu altifalante do canal central. Em conformidade com as especificações do novo código CEAI, o  $t$ erminal Verde é o positivo ou terminal  $+$  que deverá ser ligado ao terminal vermelho (+) do altifalante com o código antigo. Ligue o terminal Preto(–) no HS ao terminal negativo(–) no seu altifalante (ver página 15 para mais informação sobre as polaridades dos altifalantes).

### **Ligações do Painel Posterior**

 **Saídas de Altifalantes Surround:** Ligue estas saídas aos terminais correspondentes  $+ e$ – no seu altifalante do canal surround. Em conformidade com as especificações do novo código CEAI, o terminal Azul é o positivo, ou o terminal + que deverá ser ligado ao terminal vermelho (+) no altifalante esquerdo do surround com o código antigo, enquanto o terminal Cinzento deverá ser ligado ao terminal vermelho (+) no altifalante direito do surround com o código antigo. Ligue o terminal Preto (–) no HS ao terminal negativo (–) nos seus altifalantes de surround (ver página 15 para mais informação sobre as polaridades dos altifalantes).

**Nota:** encontrará mais pormenores sobre todas as ligações de Som/Vídeo em Instalação e Ligações nas páginas seguintes.

 **Saída Digital Coaxial:** Ligue esta ficha à ligação de entrada digital correspondente de um gravador digital tal como um gravador de CD-R ou Mini Discos.

 **Saída de Disparo do Subwoofer:** Ligue esta saída de disparo à entrada de disparo do subwoofer Harman Kardon, para que o subwoofer se ligue e desligue ao mesmo tempo que o resto do sistema.

 **Entrada USB On-The-Go:** Esta entrada pode ser utilizada para ligar temporariamente um dispositivo USB ou disco rígido portátil para reprodução directa de ficheiros de áudio, imagem ou vídeo, ou ligar uma câmara fotográfica digital ou um hub USB.

 **Saída HDMI:** Ligue esta saída à entrada HDMI de um LCD, Plasma ou projector de vídeo de alta definição para obter a melhor qualidade possível de imagem.

 **Saída de IV do Controlo Remoto:** Esta ligação permite que o sensor de IV do receptor.

 **Entrada de IV do Controlo Remoto:** HS 500 pode ser utilizado um sensor de IV externo. Ligue a saída do sensor a esta ficha.

 **Entrada de Áudio de TV:** Se o seu ecrã estiver ligado ao HS através de um cabo HDMI, Componente, S-Vídeo ou Composto, ligue a saída analógica do seu televisor a esta entrada. Se o seu televisor estiver ligado ao HS com um cabo Scart, não é necessária ligação áudio à entrada de TV.

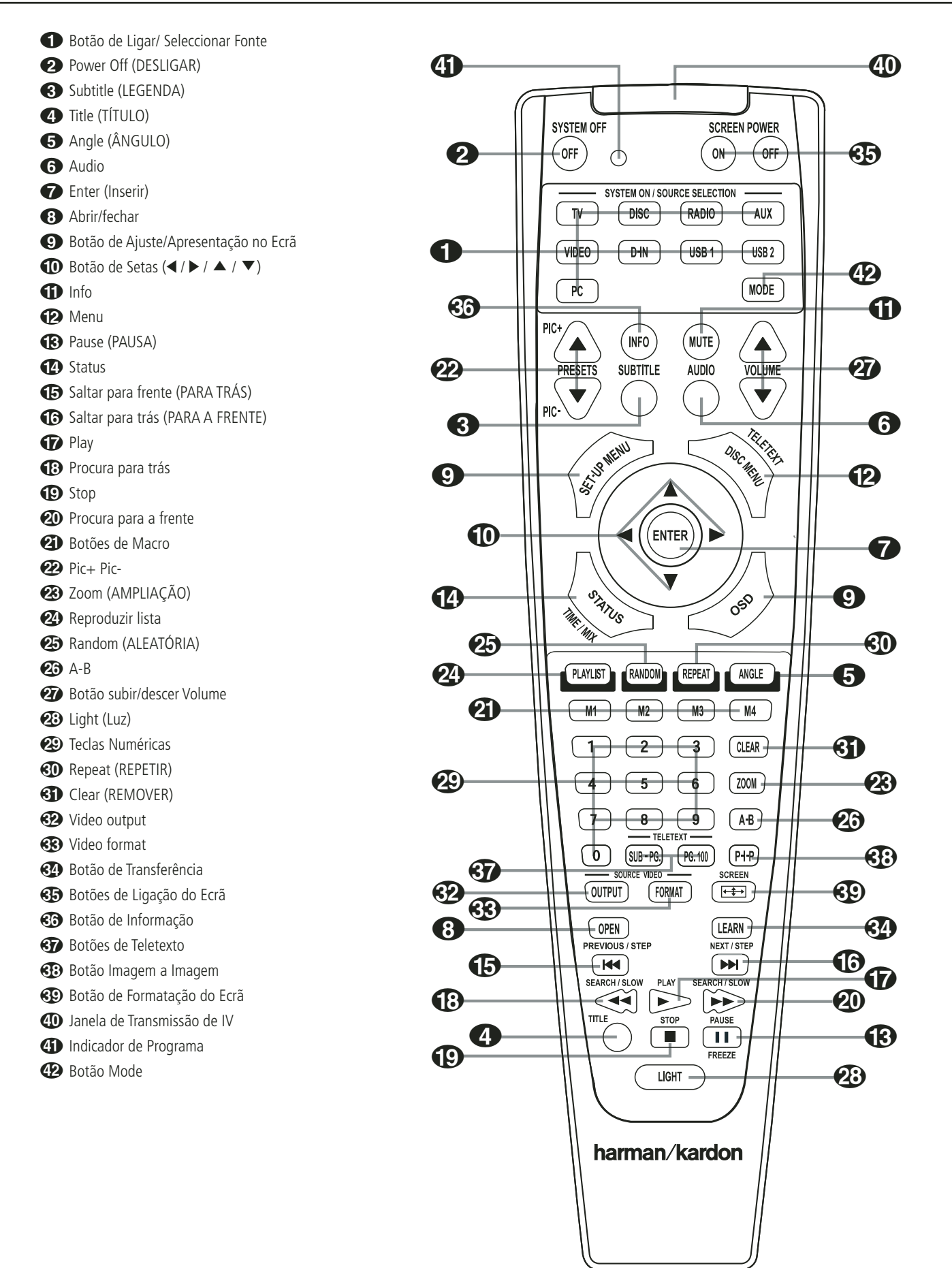

0**Botões de Ligar/Seleccionar Fonte:**

Carregando num destes botões vai efectuar três acções em simultâneo. Em primeiro lugar, se o Sistema HS estiver desligado, a unidade vai ligarse. Seguidamente vai seleccionar a fonte mostrada no botão como entrada do Sistema HS. Finalmente vai alterar o controlo remoto para que este controle o dispositivo seleccionado.

1**POWER OFF (Botão de Desligar):** Desliga o sistema HS, colocando-o em modo standby.

2**SUBTITLE (LEGENDA):** Durante o visionamento de um DVD, prima para seleccionar um idioma de legendagem, ou para desligar a função de legendagem.

3**TITLE (TÍTULO):** Durante a reprodução do disco, prima para passar ao titulo subsequente (com o número de título seguinte) nesse mesmo disco.

4**ANGLE (ÂNGULO):** Prima este botão para aceder aos vários ângulos da câmara num DVD (se o DVD contiver diversos ângulos da câmara), ou rodar imagens JPEG.

5**AUDIO:** Prima este botão para aceder a vários idiomas audio num DVD. (Se o DVD contiver múltiplas correntes audio)

6**Enter (inserir):** Prima este botão para activar o ajuste ou opção

7**Abrir / Fechar:** Prima este botão para abrir ou fechar o compartimento do disco.

8**Set-up/OSD (Ajuste/Apresentação no Ecrã):** Prima para ter acesso ao écran do visor do menu

9**Botão ARROW (SETA) (**<sup>M</sup> **/** <sup>N</sup> **/** <sup>K</sup> **/** L**):** Use para mover cursor para OSD.

A**Mute:** Coloca o aparelho em modo silencioso

**EXIDENU:** Exibe no ecrã da televisão o Menu do Disco DVD actual, no modo de reprodução. Quando tocar discos com imagens JPEG, pressionando esta tecla alcançará os thumbnails.

C**PAUSE (PAUSA):** Congela a imagem (DVD/VCD) e pausa o sinal de reprodução (CD) quando um disco está a ser reproduzido. Prima novamente para voltar a uma reprodução normal.

**D** STATUS: Prima enquanto um disco está a ser reproduzido para exibir o visor principal. Utilize os botões das setas para se movimentar por entre as diferentes características do Visor Principal. Quando um símbolo for acentuado, prima ENTER no remoto para o seleccionar.

E**SKIP/STEP (Saltar Para Trás):** Prima para voltar ao inicio da faixa actual. Prima novamente rapidamente para voltar ao inicio da faixa anterior. Depois de pressionar o botão pausa, prima cada um destes botões para mudarem a imagem frame a frame.

**FB** SKIP/STEP (Saltar Para a Frente): Prima para ir para o inicio da próxima faixa. Depois de pressionar o botão pausa, prima cada um destes botões para mudarem a imagem frame a frame.

G**PLAY:** Inicia a reprodução do disco (feche primeiro o compartimento do disco no caso de este estar aberto.)

**••** SEARCH/SLOW (Procura para trás): Permite-lhe procurar no sentido inverso através de um disco enquanto ele estiver no modo de reprodução. Cada vez que pressionar este botão, a velocidade da procura muda conforme indicado com o numero de setas no topo do lado direito do écran. Depois de pressionar o botão

**Pausa**, prima cada um deles ele muda a velocidade para baixo conforme indicado com o numero de setas no topo do lado direito do écran.

**<sup>1</sup>P** STOP: Pára a reprodução de um disco. Quando um disco estiver a ser reproduzido, se premir o botão STOP e o botão PLAY, o disco retoma a reprodução, i.e. reiniciará a partir do ponto do disco em que a unidade foi parada. Se premir duas vezes Stop e o botão Play, o disco começará a ser reproduzido desde o início.

 $\omega$  SEARCH/SLOW (Procura para a frente): Permite-lhe avançar a procura através de um disco enquanto ele estiver no modo de reprodução. Cada vez que pressionar este botão a velocidade da procura muda conforme indicado com o numero de setas no topo do lado direito do écran. Depois de pressionar o botão **Pausa**, prima cada um deles ele muda a velocidade para baixo conforme indicado com o numero de setas no topo do lado direito do écran.

*C***i) Botões de Macro:** Carregue nestes botões para gravar ou editar uma "Macro", que é uma sequência pré-programada de comandos guardada no controlo remoto. (Ver página 26 para mais informações sobre a gravação e edição de macros).

**PPic +/ Pic -:** Pressionando estes botões no modo JPEG movem-se para imagem precedente ou seguinte.

**23 ZOOM (AMPLIAÇÃO):** Quando um DVD ou VCD estiver a ser reproduzido, prima este botão para ampliar a imagem. A função ZOOM inclui 4 passos, cada um progressivamente maior. Vá premindo o botão, passando por todas as etapas, para voltar à imagem normal. A função de Zoom não se encontra disponível ao visualizar material de Alta Definição.

N**Reproduzir lista:** Pressione este botão para mudar a ordem de reprodução das músicas do disco.

O**RANDOM (ALEATÓRIA):** Prima este botão para ter uma reprodução RANDOM (ALEATÓRIA).

P**A-B:** Prima este botão para reproduzir continuamente a secção A-B.

Q**Subir/Descer Volume:** Aumente/ diminua o nível do volume principal.

**23 LIGHT (LUZ):** Prima este botão para iluminar os botões do controlo remoto.

-**Teclas numéricas:** Permite-lhe seleccionar números premindo estes botões.

**REPEAT (REPETIR):** Prima este botão para ir para o menu Repetir. Pode repetir um capítulo, faixa ou um ou todos os discos.

**CLEAR (REMOVER):** Prima para remover o menu de Banner do ecrã.

**VIDEO OUTPUT:** Prima este botão para alternar entre as saídas de vídeo S-Vídeo, vídeo componente e SCART RGB do leitor de HS System. Note que as saídas de vídeo composto e SCART-Composto do leitor estão sempre activas, o que pode ajudá-lo a fazer a configuração inicial.

**VIDEO FORMAT:** Prima este botão para alternar a resolução da saída de vídeo composto entre a definição padrão e a definição progressiva (PAL entrelaçado e PAL progressivo; NTSC entrelaçado e NTSC progressivo).

**Learn Button (Botão de Transferência):** Carregue neste botão para iniciar o processo de "transferência" de códigos do controlo remoto de outro equipamento para o controlo remoto do Sistema HS. (Ver página 25 para mais informações sobre a utilização da função de transferência do controlo remoto).

to Estes botões não têm funções directas sobre o HS 500 mas podem ser programados para controlar algumas das funções do seu televisor utilizando a função de Transferência do controlo remoto.

**IR Transmitter Window (Janela de**

**Transmissão de IV):** Aponte esta janela na direcção do HS ao carregar nos botões do controlo remoto para se certificar de que os comandos por infra-vermelhos são bem recebidos por este.

 **Program Indicator (Indicador de Programação):** Este indicador com três cores é utilizado para o guiar através do processo de transferência de comandos de um controlo remoto para a memória de códigos do controlo remoto do HS. (Ver página 25 para mais informações sobre a programação do controlo remoto).

**Botão Mode:** Este botão permite mudar o modo do comando à distância para que opere outro dispositivo sem ser preciso seleccioná-lo como fonte. Prima o botão Mode para alterar o modo do comando à distância pela seguinte ordem: TV, DVD, CD, RADIO, AUX, D-IN, USB 1, USB 2 e novamente TV. O Selector de Fonte correspondente ilumina-se para indicar o modo.

### **Acerca Deste Manual**

- Os tipos de funções e operações que podem ser usados para um disco específico variam de acordo com as características desse disco. Nalguns casos, estas funções e operações podem diferir das descrições fornecidas neste manual. Nessa eventualidade, siga as instruções apresentadas no ecrã. Este manual cobre apenas as operações básicas dos discos.
- Relativamente a algumas operações, pode aparecer no ecrã o ícone  $\oslash$  Isto indica que a operação descrita neste manual não está disponível no disco inserido no leitor.
- As ilustrações no ecrã e no visor do painel frontal presentes neste manual destinam-se puramente a fins de explicação. As imagens verdadeiras podem diferir ligeiramente destas ilustrações.

### **Precauções de manuseio do disco**

- Para manter o disco limpo, segure-o pela borda. Não toque na superfície.
- Não cole papel ou fita adesiva no disco. Se houver cola (ou uma substância semelhante) no disco, remova-a completamente antes de utilizá-lo.

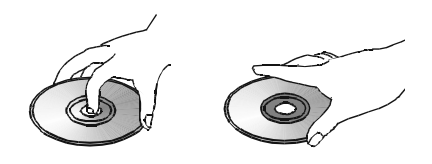

- Não exponha o disco à luz solar directa ou a fontes de ar quente, tais como condutas de ar quente, nem o deixe num carro estacionado directamente sob a luz do Sol, pois poderá haver uma aumento considerável da temperatura no interior da viatura.
- Depois de reproduzir o disco, guarde-o na respectiva caixa.
- Não escreva no lado da etiqueta com uma caneta esferográfica ou outros utensílios de escrita.
- Tenha cuidado para não deixar cair o disco ou dobrá-lo.

### **Precauções de limpeza do disco**

- Antes da reprodução, limpe o disco com um pano de limpeza. Limpe-o disco do centro para fora.
- Não use solventes, tais como benzina, diluente, produtos de limpeza disponíveis comercialmente ou spray anti-estática destinado aos LP de vinil.

### **Precauções de instalação do disco**

- Não coloque mais do que um disco na respectiva bandeja.
- Não coloque o disco na bandeja virado ao contrário.
- Não tente fechar a bandeja quando o disco não estiver correctamente colocado e centrado.

### **Codificação Regional**

Os leitores e discos DVD são concebidos com restrições regionais, as quais ditam as regiões na qual um disco pode ser reproduzido. Se o número da região presente no disco que pretende reproduzir não corresponder ao número da região do seu leitor de DVD, não poderá reproduzi-lo. A mensagem "ERR REGIÃO" surgirá no visor do painel frontal. O código da região deste leitor é indicado na retaguarda e no exterior da embalagem.

### **Instalação e Ligações**

Depois de desempacotar a unidade e a colocar sobre uma superfície capaz de suportar o seu peso, terá de proceder às ligações ao seu equipamento áudio e vídeo.

### **Ligações ao Equipamento Áudio**

Recomendamos a utilização de cabos de interligação de boa qualidade para fazer ligações a equipamento-fonte e gravadores para preservar a integridade dos sinais.

Ao fazer ligações a equipamento-fonte de áudio ou altifalantes, é sempre aconselhável desligar a unidade da tomada, para prevenir qualquer possibilidade de enviar acidentalmente sinais transientes para os altifalantes, o que poderia danificá-los.

1. Ligue as saídas frontal, central e altifalantes surround **@®@** aos altifalantes respectivos.

Os cabos instalados dentro de paredes deverão ter as marcações adequadas para indicar a qualidade de acordo com os padrões adequados de qualquer agência de testes. Questões sobre a instalação de cabos dentro das paredes deverão ser colocadas ao seu instalador ou a um electricista qualificado que conheça os códigos de construção locais aplicáveis na sua área.

Quando ligar fios aos altifalantes, certifique-se de que respeita as polaridades. Note que o termina positivo (+) da ligação de cada altifalante tem agora um código de cores específico. No entanto, a maior parte dos altifalantes ainda têm um terminal vermelho para a ligação positiva (+). Ligue o fio "negativo" ou "preto" ao mesmo terminal no receptor e no altifalante.

Também recomendamos que o comprimento do cabo usado para ligar pares de altifalantes seja idêntico. Por exemplo, use o mesmo comprimento de cabo para ligar os altifalantes frente-esquerda e frente-direita ou surroundesquerda e surround-direita, mesmo que as altifalantes se encontrem a distâncias diferentes do HS.

2. As ligações ao subwoofer são feitas através de uma ligação de áudio de nível de linha da **Saída** do Subwoofer  $\Theta$  à entrada de nível de linha SUB (roxa) do subwoofer. Ligue em simultâneo a **Saída de Disparo do Subwoofer** à Entrada de Disparo do subwoofer.

3. Ligue a antena FM fornecida à ligação **FM (75 ohm)**  $\bigcirc$  A antena FM antena poderá ser uma antena externa de telhado, uma antena interior alimentada ou antena de fio ou uma ligação de um sistema por cabo. Note que, se a antena ou ligação usar um cabo de 300-ohm de dois fios, deverá usar um adaptador 300-ohmpara 75-ohm para fazer a ligação.

### **Ligações ao Equipamento Vídeo**

O equipamento de vídeo é ligado da mesma forma que as componentes de áudio. Mais uma vez, recomendamos o uso de cabos de interligação de boa qualidade para preservar a qualidade do sinal.

### **Conectar os componentes de TV e opcionais**

**NOTA:** De modo a poder ouvir o som dum programa de TV ao vivo através dos altifalantes do seu sistema HS, precisa duma ligação entre a saída de áudio do televisor e o controlador HS. Para conseguir isto quando emprega o cabo SCART fornecido, não necessita de conectar cabos adicionais - o cabo SCART transporta os sinais de áudio e vídeo em ambas as direcções. Mas ao utilizar as fichas de HDMI, Componente, S-Video ou composto é necessário ligar a saída de áudio do seu televisor à ENTRADA DE ÁUDIO TV na parte de trás do seu controlador HS. Se o seu televisor dispuser de uma saída de áudio digital, recomendamos que utilize esta em vez da saída de áudio analógica. Ligue a saída digital do seu televisor à ENTRADA DIGITAL  $\mathbf{\odot} \mathbf{\odot}$ , na parte de trás do seu Controlador HS:

### **Ligação HDMI**

Se o seu televisor estiver equipado com uma entrada HDMI, sugerimos que utilize a ligação HDMI para ligar o seu sistema HS e o seu televisor. Isto vai permitir-lhe ver os seus DVDs com a mais alta qualidade de imagem possível. A maioria dos LCDs, Plasmas e projectores de vídeo já dispõem deste tipo de entrada HDMI. Ligue a **Saída HDMI** à Entrada HDMI do seu aparelho de vídeo.

O cabo HDMI não transporta sinais áudio do televisor para o HS, pelo que necessita de uma ligação áudio adicional (ver nota abaixo).

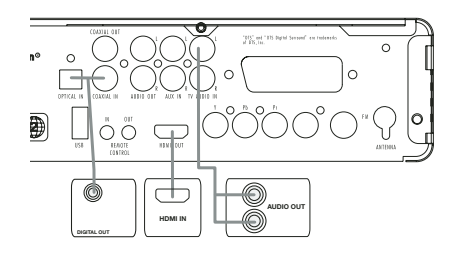

No caso do seu televisor não dispor de uma Entrada HDMI, siga um dos passos a seguir apresentados para proceder à ligação do seu sistema HS ou outros componentes de vídeo.

### **Ligação da TV (método 1) - através do cabo SCART (incluído)**

Para ver o vídeo de discos DVD no seu televisor, conecte o jaque SCART TV Out @ do sistema HS no jaque SCART In do televisor. A ligação de áudio utiliza o mesmo cabo (ver nota acima).

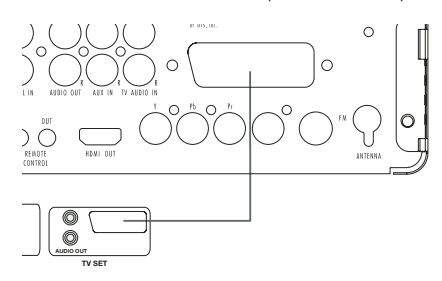

### **Ligação da TV (método 2) - através do cabo de S-Vídeo (não incluído)**

Se o seu televisor possui um jaque de entrada de S-Vídeo, pode conectá-lo no jaque de saída de S-Vídeo  $\bullet$  situado na retaguarda do controlador HS. Os cabos de S-Vídeo não transportam os sinais de áudio, por isso precisa duma ligação de áudio adicional (ver nota acima).

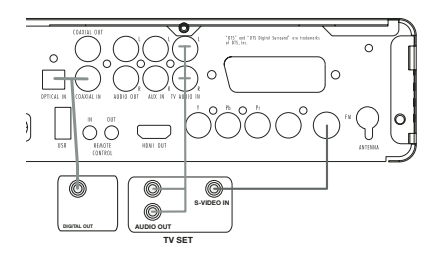

### **Ligação da TV (método 3) - através do cabo de vídeo composto (cabo não incluído)**

Se o seu televisor não tiver jaques de entrada de S-Vídeo ou SCART, conecte o jaque Video Out  $\bigcirc$ do controlador HS no jaque Video In do televisor. O cabo de vídeo composto também não transporta os sinais de áudio, por isso terá de criar ligações adicionais (ver nota acima)."

**Às ligações dos Componentes (método 4)** Se o visor do vídeo possuir entradas para o componente de vídeo, ligue as Saídas de Componente de Vídeo <sup>3</sup> no HS às tomadas de entrada correspondentes no seu televisor. Se estiver a utilizar um televisor ou projector de digitalização progressiva, deve ainda mudar o Tipo de Digitalização no Menu de Configuração de Vídeo do leitor de DVD de "Interlaced" para"Progressive".

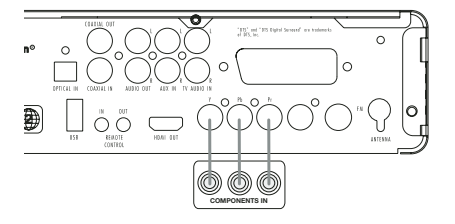

### **Ligar o VCR e o Descodificador de Satélite (métodos 5 e 6)**

Os diagramas 5 e 6 mostram métodos de ligação possíveis para configurações comuns do sistema. Estas servem apenas como linhas de orientação. Devido às diferenças nas especificações do equipamento, o método de ligação do seu equipamento pode ser diferente do apresentado. Por favor consulte o Manual do Utilizador do seu equipamento para obter mais informações.

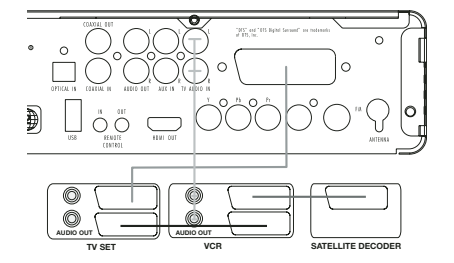

### **Conectar uma Set-top Box ou um Receptor de Satélite Digital (método 7) – usar o cabo digital coaxial**

Para ouvir o sinal multicanal digital ou downmix de caixas de descodificação ou receptores digitais de satélite, ligue a Saída Digital Coaxial do seu aparelho à Entrada Digital Coaxial @ do controlador HS.

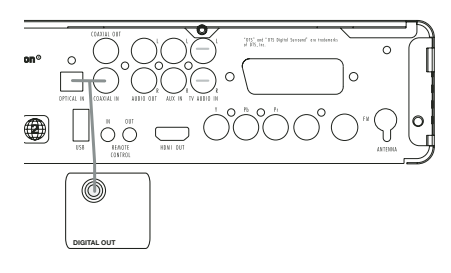

### **Ligações Áudio Opcionais**

### **Entrada Aux para Fonte Externa**

Pode ligar uma fonte de áudio analógica estéreo, tal como um receptor de satélite, leitor de cassetes, dum gira-discos, etc., às tomadas de entrada AUDIO IN  $\bigcirc$  do painel traseiro do controlador para tirar partido das vantagens do seu sistema HS com componentes doutras fontes.

• Ligação do VCR – Áudio (Cabos Não Incluídos). Para ouvir o som a partir do seu VCR estéreo através dos altifalantes do sistema, ligue os jacks de saída de áudio Esquerdo/Direito do seu VCR estéreo aos jacks de entrada de áudio Esquerdo/Direito AUDIO IN @ do sistema.

### **Saída Auxiliar para Gravação**

Para gravar o som do sistema HS com o seu VCR ou qualquer outro dispositivo de gravação (leitor de cassetes, MD, CDR e vários outros), os jacks da saída de áudio  $\bigoplus$  devem estar ligados aos jacks Record In analógicos do dispositivo adequado. Também podem ser conectados a qualquer entrada de áudio da sua TV para ouvir o som do seu controlador HS unicamente através dos altifalantes do televisor, quando o amplificador no seu subwoofer estiver desligado e o volume do controlador HS se encontrar no mínimo. Caso os altifalantes do seu sistema

Harman Kardon HS estejam activos, deve reduzir para o mínimo o volume da TV.

### **Entradas e Saídas Digitais**

Ligue a saída digital de qualquer fonte digital, como um leitor de CD ou DVD, jogo de vídeo avançado, receptor digital de satélite, sintonizador HDTV ou caixa de TV-cabo, ou a saída de um sound card de computador compatível, às **Entradas Digitais Ópticas** e **Coaxiais @** .

Ligue a Saída Digital Coaxial **B** existente no painel traseiro do HS às ligações de entrada digital correspondentes do CD-R ou gravador de Mini Discos.

### **Notas sobre a ligação de cabo de audio digital óptico (opcional)**

■ Empurre cuidadosamente a ficha do cabo através da cobertura incorporada que tapa a saída óptica de áudio digital e ligue o cabo firmemente por forma a que a configuração do cabo e do conector fiquem bem ajustadas.

### **Colocação dos altifalantes**

A colocação dos altifalantes num sistema de home-theater multicanal pode ter um impacto notório na qualidade do som reproduzido.

Consoante o seu aparelho de visualização, coloque a coluna central directamente acima ou abaixo da TV, ou ao centro, por detrás de um ecrã de projecção frontal perfurado.

Uma vez instalada o altifalante de canal central, posicione os altifalantes esquerda-frente e direitafrente de forma a ficarem com uma distância entre si igual à distância entre a altifalante de canal central e a posição de audição. Idealmente, os altifalantes de canal frontal deverão ser colocados de forma a que os seus tweeters não estejam a mais de 60 cm acima ou abaixo do tweeter do altifalante de canal central.

Consoante as condições acústicas especificas da sala, pode acontecer que a imagem melhore ao mover as colunas frontal esquerda e frontal direita para uma posição ligeiramente mais à frente da coluna do canal central. Se possível, ajuste todos os altifalantes frontais de forma a estarem ao nível dos ouvidos quando se está sentado em posição de audição.

Usando estas directrizes, verá que é precisa alguma experimentação para encontrar a localização correcta para as altifalantes frontais na sua instalação. Não receie mudar as coisas de lugar até o sistema ter o som correcto. Optimize os seus altifalantes de forma a que as transições de áudio na parte da frente da sala sejam suaves.

Quando o HS é usado numa operação de 5.1 canais, a localização preferida para altifalantes surround é nas paredes laterais da sala, junto ou ligeiramente atrás da posição de audição.

As colunas de surround traseiras também podem ser utilizadas em modo canal 5.1 como posição de montagem alternativa quando não for prático colocar as colunas principais de surround nos

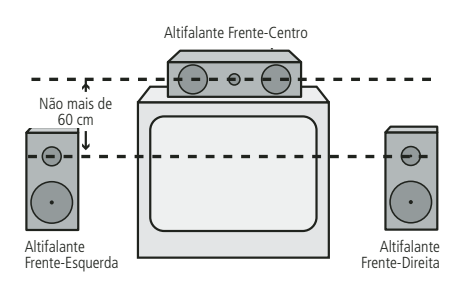

*A) Instalação de Altifalantes de Canal Frontal com Televisores de Visão Directa ou Projectores Posteriores com Ecrã.*

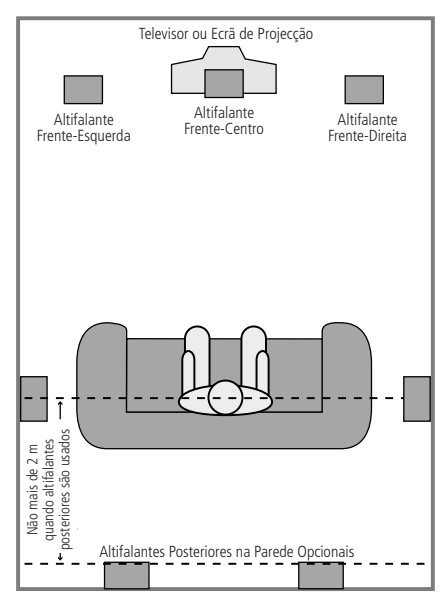

*B) A distância entre os altifalantes esquerda e direita deverá ser igual à distância da posição sentada ao ecrã. Pode também fazer experiências posicionando as altifalantes esquerda e direita ligeiramente para a frente do altifalante central.*

*A montagem de altifalantes posteriores é uma localização alternativa para sistemas 5.1.*

lados da sala. Os altifalantes poderão ser colocadas numa parede posterior, atrás da posição de audição. Tal como com os altifalantes laterais, o centro dos altifalantes surround posteriores deverá estar virado para si. As altifalantes não deverão estar a mais de 2 metros atrás da parte posterior da área de audição.

As subwoofers produzem em grande parte som não-direccional, de forma que podem ser colocadas em qualquer ponto da sala. A colocação deverá basear-se na dimensão da sala. Um método para encontrar a localização perfeita para um subwoofer é começar por colocá-lo na parte da frente da sala, a cerca de 15 cm da parede, ou perto do canto frontal da sala. Outro método é colocar temporariamente o subwoofer no local onde normalmente de senta e depois andar pela sala até encontrar um ponto onde o subwoofer tem um som melhor. Coloque o subwoofer nesse ponto.

### **Ligação à Corrente AC**

### **Notas**

- Os requisitos de energia são: AC 230 V, 50 Hz.
- A ligação a outro tipo de corrente que não o acima indicado poderá danificar o sistema ou causar um funcionamento anormal.
- Antes de ligar o cabo de alimentação AC do sistema a uma tomada eléctrica, ligue ao sistema os cabos dos altifalantes doutros componentes.
- Ligue o cabo de alimentação AC ao subwoofer activo.
- Ligue os cabos de alimentação da sua TV e de quaisquer componentes opcionais a uma tomada eléctrica.

Após colocar as colunas nos locais adequados da sala e as ligar, o passo seguinte é programar as memórias de configuração do sistema.

### **Ligar pela Primeira Vez**

Está agora pronto para ligar o Controlador HS 500 e começar a fazer os ajustes finais.

- 1. Ligue o **Cabo de Alimentação** a uma tomada de AC. Note que o **Indicador de Funcionamento** 2 fica cor-de-laranja, indicando que o aparelho se encontra em modo Standby.
- 2. Remova a película plástica de protecção da lente do painel frontal do aparelho. Se não remover a película esta pode afectar o funcionamento do controlo remoto.
- 3. Coloque as três pilhas AAA fornecidas no controlo remoto conforme se mostra. Certifique-se de que a sua posição coincide com os indicadores de polaridade (+) e (-) que se encontram no cimo do compartimento das pilhas.

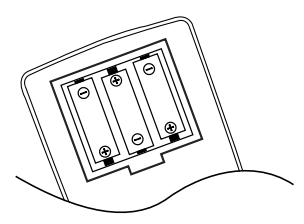

4. Ligue o HS 500 carregando no botão **Ligar/Desligar 2** ou nos Selectores de Fonte de Entrada<sup>0</sup>do controlo remoto.. O Indicador de Funcionamento<sup>2</sup> fica azul, confirmando que o aparelho se encontra ligado, e o **Ecrã Principal de Informação** ficiambém se ilumina.

### **Reprodução básica**

### **Preparação**

- 1. Carregue no interruptor "ON" da televisão e seleccione a entrada de vídeo ligada ao controlador de HS.
- 2. Quando se liga o controlador HS, aparece no ecrã a mensagem de boas-vindas do HS da Harman Kardon. Se essa imagem aparecer distorcida ou sem cor, altere as definições respectivas no Sub-menu de Ajuste de Vídeo, de acordo com a sua televisão e a ligação usada entre o Controlador HS e a televisão.
- 3. Se não vir nenhum tipo de vídeo, nem mesmo o ecrã Harman Kardon, nem sequer o menu de Harman Kardon, verifique a definição de entrada de vídeo utilizada para sua televisão (a maioria das entradas SCART das televisões podem ser configuradas através do menu da televisão). Se não for bem sucedido, ligue o seu televisor ao controlador de HS com outros cabos, e.g. através de cabos Compostos (tomadas amarelas) ou de S-Video em vez de por SCART para ver os menus de configuração até que toda a configuração correcta do "Video" tenha sido devidamente efectuada.
- 4. Prima Open/close **3 G** (abrir/Fechar) para abrir o compartimento do disco.
- 5. Coloque um disco no compartimento do disco. Segure no disco sem tocar em qualquer uma das suas superfícies, coloque-o com a face com o título impresso virada para cima, alinhe-o com as guias e coloque-o na sua posição adequada.
- Disco de 3" (8cm) ou discos de 5" (12cm) também podem ser utilizados.
- 6. Prima PLAY **GD** (REPRODUZIR) O compartimento do disco é fechado automaticamente e inicia a reprodução.
- Quando fechar o compartimento do disco premindo Open/close **8169** (abrir/Fechar), prima PLAY (REPRODUZIR) para iniciar a reprodução.
- Com a maioria dos DVDs, um menu de Disco aparece no ecrã. Seleccione o item do menu específico utilizando os botões ARROW <sup>1</sup> (SETA) do comando, depois prima ENTER  $\bigcirc$ .

### **Funções de reprodução do disco**

### **Saltar faixas ou títulos/capítulos**

Para saltar para a frente ou para trás pelas faixas do CD ou dos títulos ou capítulos de um DVD, prima Previous/Next BO

### **Reprodução Rápida/Procura Rápida**

1. Para saltar para a frente ou para trás num disco DVD ou CD que está a ser reproduzido a uma velocidade rápida, prima SEARCH  $\bigcirc$  20 no comando. Uma vez premido um destes botões, a busca rápida continuará até que o PLAY seja premido.

Existem quatro velocidades de reprodução rápida. Cada vez que se prime os Botões SEARCH seguirá para a próxima velocidade na seguinte ordem: 2x, 4x, 16x, 100x, indicado com o numero de setas no topo do lado direito do écran.

2. Prima PLAY  $\bigcirc$  a qualquer altura para retomar a reprodução normal.

Tenha em atenção que não existirá reprodução de som durante a reprodução rápida para a frente ou para trás dos discos DVD. Isto é normal nos DVD, uma vez que os processadores de som envolvente, nos modos de reprodução rápida, não conseguem tratar os fluxos de áudio digital; durante a reprodução rápida será ouvido o som de CD convencionais.

### **Congelar Imagem e Avançar Imagem (só com DVD)**

- 1. Prima PAUSE <sup>1</sup> quando um DVD estiver a ser reproduzido, para congelar a imagem.
- 2. Cada vez que premir um dos botões, STEP (FWD ou REV  $\bigoplus$   $\bigoplus$ ) a imagem avança uma imagem na direcção seleccionada.
- 3. Prima PLAY a qualquer altura para retomar a reprodução normal.

### **Reprodução Lenta (só com DVD)**

- 1. Quando um disco DVD está no modo de pausa, pode avançar ou recuar lentamente através do programa em reprodução usando uma das quatro velocidades se premir os Botões SEARCH HJno comando à distância. Cada pressão nos botões passará para a velocidade seguinte, indicada pelo número de setas visíveis no canto superior direito do ecrã.
- 2. Prima PLAY **GD** (REPRODUZIR) para retomar a reprodução normal.

Tenha em atenção que não existirá reprodução de som durante a reprodução lenta para a frente ou para trás dos discos DVD. Isto é normal nos DVD, pois os processadores de som envolvente, nos modos de reprodução lenta, não conseguem processar os fluxos de áudio digital. A reprodução lenta não está disponível para os CD.

**Notas:** As funções de Reprodução podem não se encontrar disponíveis durante o início do filme. Esta situação é pretendida pelo autor do disco e não indica uma falha do controlador de HS.

A Reprodução de um DVD com som de 96kHz/24-bit requer a utilização de circuitos normalmente utilizados para outras funções. Por consequência, as funções de Reprodução Lenta para Trás e de Avançar Passos não se encontram disponíveis com estes discos.

Dependendo da estrutura do disco VCD, as funções de Reprodução Lenta para Trás e de Avançar Passos podem ser proibidas ou não funcionar e Reprodução Rápida (Procura) 4x/8x também pode não funcionar.

A Reprodução Rápida (Procurar) não funciona com CDs que contenham dados MP3.

### **Acerca dos Ficheiros de Vídeo DivX**

A compatibilidade do disco DivX com este leitor de DVD está limitada pelo seguinte:

- o tamanho da resolução disponível do ficheiro DivX deve ser inferior a 720x576 pixels (L x A).
- o número total de ficheiros e pastas no disco deve ser menos do que 999.
- o número de imagens por segundo não deve ultrapassar as 29,97 ips.
- a estrutura de vídeo e áudio do ficheiro gravado deve ser intercalada.

O leitor é capaz de reproduzir ficheiros DivX com as extensões ".avi".

O leitor reproduz ficheiros de legendas com as extensões ".smi", ".srt", ".sub" (apenas no formato Micro DVD) ou "ssa". Os outros ficheiros de legendas não são exibidos. O ficheiro de legendas deve ter o mesmo nome do que o ficheiro de vídeo (mas com qualquer uma das extensões acima indicadas) e estar localizado no mesmo directório.

### **Reproduzir um Disco de Vídeo DivX**

Antes de reproduzir discos de vídeo DivX, por favor tenha em consideração o seguinte:

- os DVD multissessões que contêm ficheiros Windows Media Audio podem não ser suportados.
- os discos com sessões abertas não são suportados.
- o leitor de DVD não suporta dados do PC.
- este leitor de DVD não suporta um disco nãofinalizado com uma sessão encerrada.
- 1. Insira um disco e feche o tabuleiro.
- 2. Prima o botão OSD do comando à distância e seleccione uma pasta com o cursor usando os botões para subir/descer, e em seguida prima ENTER. Surge uma lista de ficheiros na pasta. Se estiver numa lista de ficheiros e quiser regressar à lista Folder, utilize os botões de subir/descer do comando à distância para pôla em evidência e prima ENTER.
- 3. Se quiser ver um determinado ficheiro, prima os botões de subir/descer para pô-lo em evidência e depois PLAY.

Quando reproduz um vídeo DivX, pode usar funções de reprodução variáveis como recuo e avanço rápido e lento, bem como avanço e recuo por passos.

4. Prima STOP para parar a reprodução.

As funcionalidades de reprodução de vídeo DivX do leitor de DVD variam em função da versão do DivX que usou para criar os seus filmes.

### **Modo de Som Envolvente**

Uma das características mais importantes do controlador HS 500 é a sua capacidade para reproduzir um campo completo multicanal de som surround a partir de fontes digitais, programas codificados surround de matriz analógica e programas estéreo normais.

A selecção dum modo de som envolvente é feita com base no gosto pessoal, bem como no tipo de material do programa de fonte que está a ser usado. Por exemplo, filmes, CD ou programas de televisão que ostentem o logótipo dum dos principais processos de codificação de som envolvente, tais como o Dolby Surround, devem ser reproduzidos no modo de som envolvente Dolby Pro Logic II Movie (com filmes) ou Music (com música).

Os modos surround e os formatos de áudio são seleccionados através do comando à distância. Prima o botão AUDIO **6** para alternar entre os modos surround/formatos de áudio disponíveis no disco DVD. Quando prime o botão, o nome do modo surround/formato de áudio aparece no ecrã.

Sempre que uma fonte digital está presente, o controlador HS selecciona e muda automaticamente para o modo correcto (Dolby Digital ou DTS), independentemente do modo que foi escolhido previamente.

Para ouvir um programa de DVD em estéreo tradicional de dois canais, usando unicamente os altifalantes frontais esquerdo e direito (mais o subwoofer, se estiver instalado e configurado), siga as instruções apresentadas no capítulo Modo de Som do DVD, no menu Definições de Áudio.

### **Pré-definições do sistema**

A etapa final da instalação é estabelecer as prédefinições do sistema. Poderá ser útil demorar alguns minutos para se familiarizar com estas definições, pois podem ter de ser mudadas antes da primeira utilização e, mais tarde, ocasionalmente.

### **Funcionalidade geral do menu de OSD** A instalação e o controlo completos do HS 500 ocorre em um avançado usuário-guiado sobre Seleccione o sistema do menu do visor (OSD). O OSD pode ser activado pressionando a tecla de OSD  $\bullet$  no controlo remoto. Pressionar esta tecla desativa outra vez o OSD.

O menu principal consiste nos menus LEITOR, RÁDIO, TV, AUX, DIGITAL e CONFIGURAÇÃO. O menu reproduçãomostra-lhe todas as informações e opções disponíveis para o corrente disco que está a tocar. O menu RÁDIO mostra as opções do rádio e do RDS. Os menus TV, AUX e DIGITAL exibem as opções de som envolvente para estas entradas de áudio específicas. O Menu USB vai apresentar todas as informações e opções disponíveis quando forem ligados dispositivos USB ou discos rígidos portáteis. O menu configuração ajuda-o a configurar todos os ajustes de audio e vídeo que são normais ajustar apenas uma vez.

Consoante a forma como o sistema HS tiver sido ligado ao seu televisor, ficam disponíveis dois tipos de Apresentação no Ecrã. Quando o HS estiver ligado através de qualquer das ligações de definição standard (SCART, S-Video, Vídeo Composto ou Vídeo Componente standard) a Apresentação no Ecrã será baseado em ícones. Quando o HS estiver ligado através de qualquer uma das ligações de alta definição (HDMI ou Vídeo Componente de alta definição) a Apresentação no Ecrã será baseada em texto. Nos próximos capítulos vamos mostrar a versão de definição standard e a versão de alta definição, por forma a que o ajuste inicial seja o mais fácil possível.

Muitos Menus contêm Submenus ou linhas de texto que são mostrados como ícones no lado esquerdo do menu, consoante estiver a visualizar a Apresentação no Ecrã de definição standard ou a Apresentação no Ecrã de alta definição. Podem ser destacados com um quadrado branco à volta do ícone ou do texto movendo o cursor com os botões com SETAS  $\bigcirc$ . Os ícones ou o texto podem ser activados carregando em ENTER <sup>6</sup> quando se encontram destacados. Quando se carrega em ENTER  $\bullet$ , a cor do ícone ou do círculo por detrás do texto vai mudar para azulescuro e vai ver que os ajustes actuais desse submenu vão aparecer no lado direito do menu. Apesar de alguns Menus terem diversos Submenus e Definições, navegar através dos menus, submenus e os ajustes vão a mesma maneira. Todo o submenus, os ajustes e as opções podem ser alcançados com ajuda da SETA (AVECTOR) e ENTER **6**botões no controlo remoto.

Para mudar um ajuste, mova simplesmente o cursor para o ajuste que você deseja mudar. Esta definição ficará evidenciada um quadrado branco, aparecendo uma breve explicação na Linha Superior do Menu situada no fundo do ecrã, juntamente com as opções disponíveis para esta definição na Linha Inferior do Menu.

Quando o ajuste estiver destacado, carregar em ENTER vai apresentar um ícone  $\blacktriangleleft$  e  $\blacktriangleright$  ao lado do ajuste actual, indicando que o ajuste pode ser alterado carregando no botão com SETA para a esquerda ou direita  $\bullet$ . Carregue nos Botões com SETAS  $\bullet$  até ser mostrado o ajuste pretendido e confirme o ajuste carregando em ENTER **6.** Note que quando percorre as opções desse ajuste, o cursor percorre as opções da Linha Inferior do Menu, e o resto do ecrã fica esbatido.

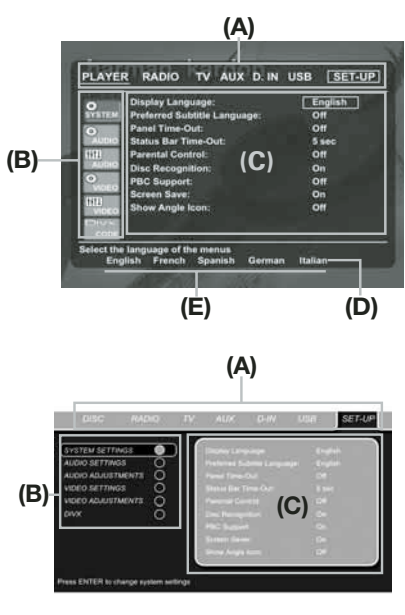

**A)** Linha menu Principal

**B)** Submenus

**C)** Ajustes actuais

**D)** Linha de menu em cima com breve explicação

**E)** Linha de menu em baixo com opções possíveis

### **Menu de Definição**

A primeira etapa na verificação ou alteração das pré-definições do sistema é aceder ao Menu de Instalação. Primeiro, certifique-se de que o controlador de HS está correctamente ligado a um visor de vídeo e que a corrente está ligada. Contudo, para este processo, não precisa de carregar quaisquer discos na unidade. Durante o modo de STOP ou REPRODUÇÃO (Play), se premir OSD no comando, o menu Principal de Configuração aparece no écran.

Este Menu Principal e todos os menus seguintes podem ter um aspecto diferente, indicando as definições com idiomas diferentes, dependendo das definições já programadas. Com a prédefinição de fábrica todos os idiomas estão configurados em "Inglês", por essa razão, a versão Inglesa é utilizada no manual para ilustrar todos os menus. No menu de instalação você encontrará o submenus para fazer ou mudar todos os ajustes e ajustes para a manipulação audio e video do seu HS 500.

Para alcançar o menu de instalação, pressione o botão OSD  $\bigodot$ , e mova o cursor para a direita até a instalação ser destacada. Pressione ENTER **D** para activar Ajustes do SISTEMA:

### **Ajustes do sistema**

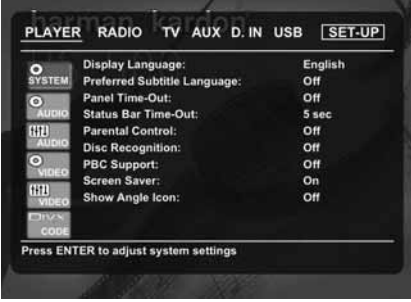

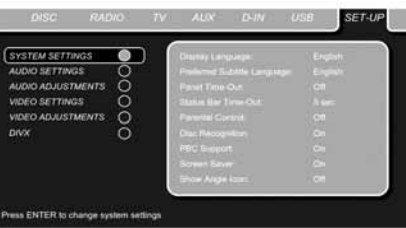

O sistema de ajuste Submenu contém os seguintes ajustes. Siga as explicações na linha de cima do menu no botão do seu écran para mudar os ajustes.

**Língua Do Visor:** Ajusta a língua em que os menus de OSD são mostrados na sua tela.

**Língua Preferida Do Subtítulo:** Define a língua preferida do subtítulo. Cada vez que um disco Seja tocado que contem esta língua do subtítulo, ele será mostrado automaticamente. Se você não encontrar sua língua preferida na lista das opções, pode escolher o idioma da sua preferência seleccionado OUTRO, e introduzindo o respectivo código de 4 dígitos que se encontra na lista de códigos na página 27.Você pode ajustar também a língua preferida do subtítulo a FORA DE. Nesse caso nenhum subtítulo será mostrado.

**Intervalo de parada Do Painel:** Ajusta o intervalo de parada para o visor de informação do painel dianteiro. Após tempo seleccionado, o visor escurecerá completamente.

**Intervalo de parada Da Barra De Status:** Ajusta o intervalo do intervalo de parada para a barra de status, depois do qual a barra de status desapareça do écran.

**Controlo parental:** Define a palavra password para controlar a visualização de programas restritos. Como pré- definição a palavra-chave é "8888". Depois de pressionar a password, qualquer ajuste de controlo parental pode ser escolhido, ou uma nova password. O ajuste pode ser escolhido, ou uma senha nova. Americanos são "G" (General - Level 1 – Geral Nível 2),

### **Configuração do sistema**

"PG" (Parental Guidance - Level 3 – Orientação Parental - Nível 4), "PG 13" (Parental Guidance and 13 years old Level 4 – Orientação Parental e 13 anos - Nível 4), "R" (Restricted -Level6 – Restrito - Nível 6) e "NC17" (foram 17 years old –Level 7 - maiores de 17 - Nível 7). O DVD fornece um total de oito níveis de classificação conforme programados pelos fabricantes do DVD. Estes níveis adicionais permitem um controlo da reprodução dos programas mais crítico e adequado para todas as audiências.

**Reconhecimento de Discos:** Quando ajustado a ligado, a próxima vez que um disco é introduzido, aparecerá uma mensagem, que pergunta se você quer ouvir o disco do início ou recomeçar de onde você parou por último o disco. A memória pode conter a informação dos últimos 100 discos tocados.

**Sustentação de PBC:** Activa a sustentação de PBC (controle traseiro do jogo) para discos de VCD.

**Protector de Ecrã:** Activa um saver da tela para impedir uma imagem ao "burn" em um dispositivo de exposição vídeo. Se você conectar o controlador de HS a um projector do da tela ou do vídeo do plasma, nós recomendamo-lo activamos o saver da tela em todas as vezes.

**Mostre O Ícone Do Ângulo:** Determina se o ícone do ângulo aparecerá na tela quando houver uns ângulos diferentes disponíveis em um disco de DVD.

### **Ajustes de áudio**

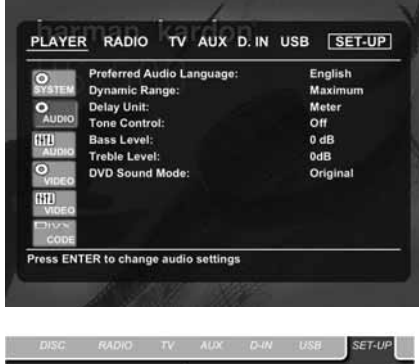

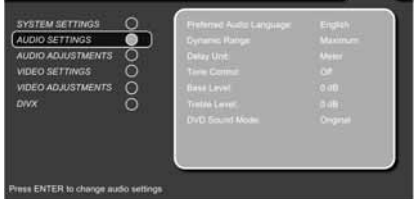

O Submenu de ajuste áudio contem os seguintes ajustes. Siga as explicações na linha superior do menu no fundo da sua tela para mudar os ajustes.

**Língua Áudio Preferida:** Define sua língua áudio preferida. Cada vez que um disco será jogado que contenha esta língua áudio, será activada automaticamente. Se você não encontrar sua língua preferida na lista das opções, pode escolher o idioma da sua preferência seleccionado OUTRO, e introduzindo o respectivo

código de 4 dígitos que se encontra na lista de códigos na página 27.

**Dynamic Range (Gama Dinâmica):** Este ajuste permite-lhe tirar partido da programação existente nas gravações em Dolby Digital para reduzir o volume das passagens mais altas mantendo em simultâneo o nível das passagens mais baixas. Isto significa que pode ouvir programas a um nível que permite que uma banda sonora seja ouvida com todo o seu potencial mas a um volume mais baixo, permitindo não incomodar os outros. O HS 500 consegue fazer isto através de uma compressão a um nível superior ou inferior, consoante o ajuste escolhido. Existem três opções disponíveis:

- MINIMUM (MÍNIMO) não faz qualquer alteração à reprodução original, e deve ser utilizado quando o ajuste de volume na sala pode ser tão alto quanto se deseje.
- MEDIUM (MÉDIO) aplica uma quantidade moderada de compressão para que as passagens mais altas sejam um pouco mais baixas.
- MAXIMUM (MÁXIMO) aplica mais compressão tornando mais suaves as passagens altas.

Pode experimentar os diferentes ajustes em qualquer altura.

**Unidade de Atraso:** Esta definição estabelece a unidade de medida para a definição Atraso, em Pés ou Metros.

**Controlo de Tonalidades:** Activa ou desactiva as definições Graves e Agudos. Depois de alteradas estas definições, o Controlo de Tonalidades muda automaticamente para ON.

**Nível de Graves:** Estabelece a definição para o nível de baixas frequências.

**Nível de Agudos:** Estabelece a definição para o nível de altas frequências.

**Modo de Som do DVD:** Define o formato de áudio do disco DVD em reprodução (para outras fontes, veja a secção Modo Surround em cada capítulo respectivo). Depois de definido para estéreo, cada formato surround num DVD será convertido para um sinal estéreo puro. Depois de definido para DPL II, todos os sinais estéreo num DVD são forçados para 5.1, deixando todos os sinais multicanais no seu formato original. Esta é a definição recomendada. A opção Original segue o formato surround do disco.

### **Ajustamento do Áudio**

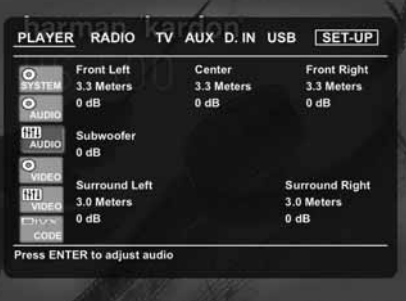

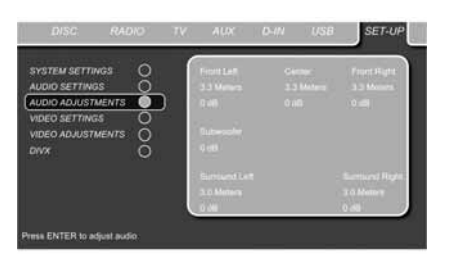

O submenu Ajustamento do Áudio contém o acesso ao atraso dos altifalantes e as definições de ajustamento do nível de saída do HS 500. Siga as explicações dadas na linha Menu Superior, situada no fundo do seu ecrã, para fazer ajustamentos.

### **Delay**

Devido as diferentes distâncias entre a posição de escuta e os altifalantes dianteiros e os altifalantes surround, a quantidade de tempo onde faz exame para que o som alcance suas orelhas da parte dianteira ou os altifalantes do surround são diferentes.Você pode compensar esta diferença usando o delay settings para ajustar o tempo especifico da coluna nas condições acústicas do seu quarto ou na sua sala de cinema. Medida a distância da posição de escuta a cada um dos altifalantes individualmente. Uma vez feito, seleccione por altifalante a distância que é a mais próxima a essa medida.

### **Ajuste nivelado da saída**

O ajuste do nível de saída e a chave do processo de configuração para qualquer som de surround.

**NOTA:** Muitas das vezes os ouvintes ficam confusos com o funcionamento dos canais de "surround". Enquanto alguns assumem que o som deveria vir sempre de cada um dos altifalantes, na maioria das vezes haverá muito pouco ou mesmo nenhum som nos canais de "surround". Isto acontece porque só são utilizados quando um realizador de cinema ou um misturador de som tiver especialmente colocado o som nesses canais para dar ambiente, um efeito especial ou para continuar a acção desde a frente da sala até à parte de trás. Quando os níveis de saída estiverem devidamente definidos, é normal que os altifalantes de "surround" apenas funcionem ocasionalmente. O facto de aumentar artificialmente o volume para os altifalantes traseiros pode destruir a ilusão de um campo sonoro envolvente que duplica a forma como ouve o som numa sala de cinema ou numa sala de concertos.

A definição pré-definida do leitor de DVD é 0 dB para todos os canais. No caso de achar que necessita de fazer ajustamentos na sua configuração, aconselhamo-lo a realizar os ajustes utilizando o gerador interno de tons de teste.

Quando se move o cursor para qualquer um dos ícones de nível de coluna, o som de teste irá ser ouvido a partir da coluna correspondente. Caso isto não aconteça, certifique-se de que a coluna está ligada à saída de coluna correcta no painel traseiro. O nível de coluna pode ser ajustado carregando em ENTER e seleccionando um nível adequado indicado na Linha Inferior do Menu. O som de teste vai parar assim que o cursor for movido para fora do ícone de nível de coluna.

### **Configuração do sistema**

### **Ajustes Vídeo**

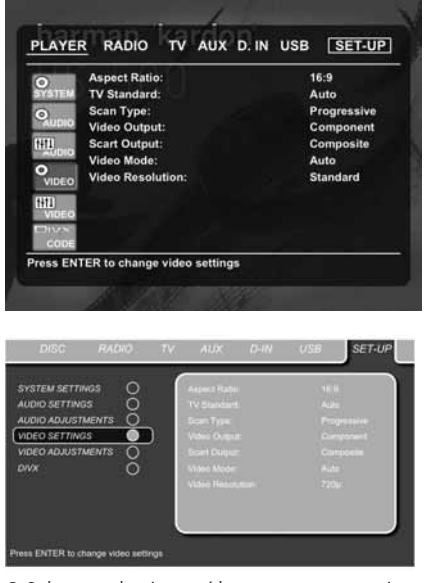

O Submenu de ajuste vídeo contem os seguintes ajustes. Siga as explicações na linha superior do menu no fundo de sua tela para mudar os ajustes.

**Relação De Aspecto:** Esta etapa selecciona a relação de aspecto da tevê, forma convencional da tela (4:3) ou widescreen (16:9), de acordo com sua tevê. Se tiver um televisor convencional 4:3 que tenha capacidade para mudar (automaticamente) para o formato 16:9, deve seleccionar 16:9 em vez de 4:3.

**Padrão da Tevê:** Ajusta o formato vídeo da saída NTSC ou PAL, do controlador de HS que está a tocar. Se você tiver multi um padrão nós recomendamos o ajuste AUTO (automático) para uma óptima qualidade de imagem.

**Tipo de procura:** Define a saída do componente de vídeo para Interlace ou Progressive. Antes de mudar a definição para Progressive, certifique-se de que o seu ecrã de vídeo conectado à saída do componente é capaz de lidar com sinais de varrimento progressivo. Assim que seleccionar o tipo de varrimento progressivo, a saída de vídeo mudará automaticamente para Component. Todas as outras saídas, vídeo composto, SCART e S-Video, serão mantidas entrelaçadas. As saídas entrelaçadas de vídeo composto e S-Video permanecem activas para ligação a um segundo ecrã de vídeo (entrelaçado).

**Saída Vídeo:** Ajusta a saída o tipo vídeo de Scart ou componente. Scart será usado para a maioria da TVs. Componente será usado para a maioria LCD, plasma e de projectores.

**Saída Scart:** Selecciona o tipo de sinais da saída de vídeo que será conduzido através da ligação SCART. O sinal RGB será utilizado para a maioria dos televisores, pois proporciona a melhor qualidade de imagem.

**Video Mode:** Esta definição afecta apenas as Saídas dos Componentes de Vídeo, controlando a forma como os sinais de vídeo são optimizados para visualização em varrimento progressivo. Na maioria dos casos, o modo "automático" é a sua melhor escolha, pois consegue avaliar se o disco que está a ser reproduzido foi gravado originalmente em vídeo ou em filme. Em certos casos, no entanto, poderá querer compensar erros na autoria de discos que ocorrem quando a taxa de trama não é mantida devidamente no momento da conversão dos filmes para vídeo. Há três opções disponíveis:

- **Auto:** Esta é a definição recomendada, pois permite que o HS 500 analise os sinais do DVD e ajuste a saída em conformidade.
- **Movie:** Escolha esta opção para uma reprodução óptima de material gravado em filme, mesmo que esteja a vê-lo em vídeo através dum DVD.
- **Video:** Escolha esta opção para uma reprodução óptima de material que tenha sido gravado directamente em vídeo, como concertos e programas desportivos.

**Resolução de Vídeo:** Selecciona a resolução da saída de vídeo. Quando o sistema HS está ligado a uma ligação Composto, S-Vídeo ou SCART, este ajuste deve ser deixado em Standard.

Quando ligar o seu sistema através de uma ligação HDMI digital ou Vídeo Componente, o ajuste a utilizar preferencialmente deve ser 720p (varrimento progressivo com 720 linhas) ou 1080i (entrelaçado com 1080 linhas).

Se seleccionar um dos formatos de alta resolução 720p ou 1080i, todas as saídas analógicas de vídeo (Composto, S-Vídeo e Scart) ficam temporariamente inactivas.

Para poder ver novamente formatos de baixa resolução carregue no **Botão de Saída de Vídeo** do controlo remoto.

Repare que com Vídeo Componente os filmes não encriptados serão reproduzidos em 720p. Os filmes encriptados não podem ser reproduzidos em 720p e terão de ser reproduzidos em varrimento progressivo standard componente ou HDMI.

### **Ajustamentos Vídeo**

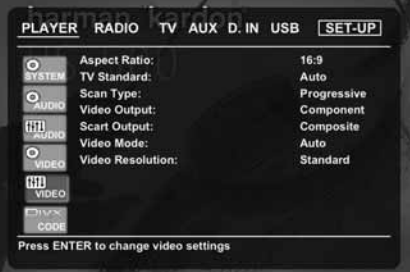

O ajuste vídeo Submenu contem o acesso à tela do teste. Ajuste primeiramente o dispositivo de exposição vídeo (tevê) com a ajuda da tela do

teste. Em seguida que os ajustes da saída do Set podem fino - ser ajustados com os ajustes da cor, do contraste, do brilho, do matiz e do nível preto. A fim mudar os ajustes, mova o cursor para " $+$ " ou" –" ícone na mesma linha que o ajuste. Uma vez que um dos ícones é destacado, pressionando ENTER aumentará ou diminuirá o valor do ajuste, como será mostrado na barra atrás do ajuste. Retirar o menu vídeo do ajuste, para mover o cursor para FEITO, e prima ENTER.

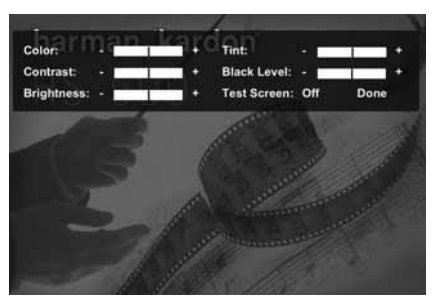

### **DivX Video-On-Demand**

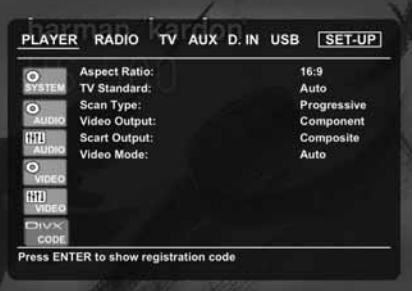

Este código permite alugar e comprar vídeos usando o serviço DivX VOD. Para mais informações, visite www.divx.com/vod. Siga as instruções e transfira o vídeo para um disco a fim de reproduzi-lo nesta unidade. Note que todos os vídeos transferidos a partir do serviço DivX VOD apenas podem ser reproduzidos nesta unidade.

Quando o ícone DivX estiver em evidência, prima ENTER para aceder ao seu código DivX VOD pessoal.

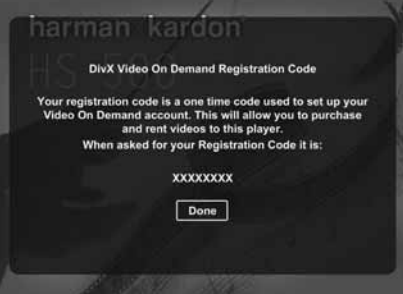

### **Testar o Ecrã**

Quando você activa a tela do teste através do OSD você pode activar uma imagem imóvel para testar todos os ajustes e o desempenho vídeo de sua tevê. Com as barras de cor verticais pode testar o seguinte:

- a definição da intensidade da cor correcta da sua televisão,
- a cor adequada para cada barra, indicando se o padrão do vídeo adequado se encontra ligado: as cores deverão ser (da esquerda para a direita): preto, branco, amarelo, cian (turquesa), verde, magenta (púrpura), vermelho, azul, preto.
- uma transição de cor adequada, vista como uma separação pronunciada das barras, o S-Video será melhor que Vídeo, e o RGB será o melhor de todos.
- o desempenho do filtro de cor na sua televisão (com sinais de "Vídeo"), as margens das barras não devem mostrar quaisquer pontos rastejantes verticais. Normalmente, aqui, os formatos S-Video e RGB não dão problemas.

Com a escala de cinzentos e os campos preto/ branco por baixo das barras de cor, o brilho e o contraste do seu ecrã pode ser optimalmente ajustado, ver capítulo "Ajustamento da Imagem da TV" de seguida.

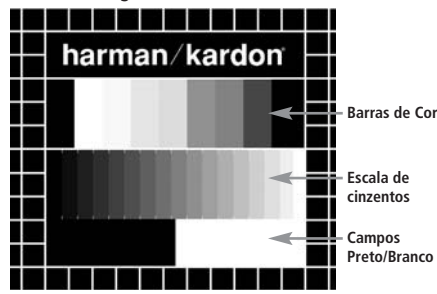

### **Ajustamento da Imagem da TV com "Testar Ecrã"**

Estes ajustamentos podem ser efectuados agora, mas também os poderá fazer depois de finalizadas todas as outras configurações.

### **Ajustamento de Brilho:**

- 1. Rode o controlo de cor da sua televisão até as barras de cor aparecerem a preto e branco.
- 2. Ajuste o contraste para o nível mais baixo onde ainda consegue ver todas as barras dentro da escala de cinzentos do teste de imagem separada e claramente.
- 3. Ajuste o brilho para que as barras da escala de cinzentos fiquem todas visíveis. A barra mais à esquerda tem que ser o mais preta possível em vez de cinzenta, mas a seguinte deve ser claramente diferenciável. Todas as barras da escala de cinzentos têm que se alterar gradual, mas uniformemente, de preto para o mais branco possível, indo da esquerda para a direita.

### **Ajustamento do Contraste:**

1. Ajuste o contraste da sua TV até observar uma barra branca brilhante na esquina inferior direita do ecrã e uma barra preta escura e

profunda à esquerda. A definição de contraste óptimo dependerá da sua preferência e da luz em torno da sua sala de televisão.

- 2. Se o brilho da barra branca não aumentar mais enquanto aumenta o contraste ou quando o contorno das letras brancas "harman/kardon" na parte superior se espalham para as zonas pretas, o que reduzirá drasticamente a nitidez do guião, é porque o Contraste foi aumentado demasiadamente. Reduza o contraste até estes efeitos desaparecerem e o vídeo apresente uma imagem mais realística.
- 3. Se estiver a ver televisão à luz do dia, ajuste o Contraste para que a imagem de vídeo normal fique aproximadamente idêntica ao ambiente em torno da sua sala. Assim, os olhos ficam descontraídos quando vê a imagem da televisão. Esta definição de contraste pode ser reduzida quando a luz em volta diminuir, normalmente melhorando assim em muito a nitidez de um vídeo.
- 4. A escala de cinzentos da linha do meio necessita ter a mesma diferença clara entre cada barra como antes do ajustamento do contraste. Se isto não ocorrer, volte a ajustar o brilho e repita o passo 3 e depois ajuste o contraste, efectuando somente pequenos ajustamentos de cada vez para optimização.

### **Ajustamento da Cor.**

- 1. Quando o Brilho e o Contraste estão optimamente definidos, aumente o controlo da cor para o nível da sua preferência. Ajuste até ao nível em que a cor lhe parece forte, mas ainda natural, sem ser excessiva. Se o nível da cor for demasiado elevado, dependendo da televisão que está a utilizar, algumas das barras poderão parecer mais largas ou a intensidade da cor pode não aumentar enquanto o controlo estiver muito alto. Nesse caso, deve baixar o controlo de cor. No final, deve testar a intensidade da cor também com o vídeo, e.g. imagens de caras, flores e vegetais ao natural e outros artigos naturais bem conhecidos do nosso dia a dia e úteis para uma definição óptima da intensidade das cores.
- 2. Se a sua televisão tiver uma opção de Tonalidade (a maioria das televisões européias têm esta opção disponível ou efectiva somente com sinais NTSC, e não com PAL), utilize a barra branca grande por baixo da escala de cinzentos para puxar o calor da imagem. Cada espectador tem preferências diferentes quanto à vivacidade da imagem. Alguns preferem uma imagem mais fria, outros mais quente. A função de Tonalidade da sua televisão e a barra branca podem ser utilizadas para controlar isto mesmo. Ajuste a Tonalidade para o nível em que sente que o branco tem a tonalidade que prefere.

### **Ajuste de Nitidez**

Ao contrário do que fazemos intuitivamente, as imagens parecem mais nítidas e definidas com o ajuste de nitidez, ou Contornos, sem ser no valor máximo. Se necessário pode reduzir o ajuste de nitidez no seu televisor, e o ajuste dos Contornos no menu de ajuste de vídeo do HS 500 para minimizar o aparecimento de quaisquer linhas brancas entre as barras da parte da escala de cinzentos do ecrã de teste.

### **Focagem de Contornos e Convergência**

O padrão axadrezado que contorna o ecrã de teste pode ser utilizado para avaliar a focagem dos contornos e convergência nos ecrãs de projecção ou retroprojecção de vídeo. No entanto os controlos utilizados para ajustar esses parâmetros nem sempre estão disponíveis para o utilizador. De qualquer forma, esses ajustes são extremamente complexos e exigem formação e experiência adequados para evitar piorar ainda mais a situação. Assim sendo, recomendamos que no caso de não conseguir melhorar a imagem através dos controlos disponíveis, contacte o representante autorizado do fabricante para obter assistência.

Quando tiver terminado de efectuar os ajustes e configurações desejados utilize os **Botões de** Navegação ▲ ▼ **1** até que a mensagem "Done" (Terminado) fique destacada na parte de baixo do submenu de Ajustes de Vídeo. Carregue no **Botão Enter**<sup>0</sup>para a seleccionar e voltar ao sistema do menu no ecrã. Carregue então no Botão de Ajustes <sup>O</sup> para o menu desaparecer do ecrã. A unidade vai voltar ao funcionamento normal e pode então desfrutar do melhor que os seus DVDs ou CDs têm para oferecer!

### **Utilizar o Disco de Teste Fornecido para Calibrar a Imagem**

O primeiro passo da calibragem consiste em inserir o disco na respectiva Tabuleiro do Disco. O disco começará a ser lido e no ecrã surgirá o menu principal. **Utilize os botões** ▲ ou ▼ (10) para seleccionar a mira pretendida. Quando a mira surgir no ecrã, prima o botão **Pause**C para se certificar de que permanecerá visível durante o tempo necessário para realizar os ajustamentos.

Quando a mira pretendida for visível no ecrã, prima repetidamente o botão Mode **D** até o botão TV ficar vermelho. Desta forma, o comando à distância mudará para o modo de TV sem ser preciso alterar a fonte do sistema. Em seguida, prima o botão Setup<sup>9</sup> e utilize os botões  $\blacktriangle \blacktriangledown \blacktriangleright \blacktriangleleft \textcircled{\tiny{\textsf{ID}}}$  para seleccionar as definições de calibragem que pretende alterar; siga as instruções supracitadas para encontrar as definições correctas. Depois de alterar correctamente a primeira definição de calibragem, prima o botão **Enter**<sup>1</sup> para regressar ao menu Setup. Use os botões  $\blacktriangle\blacktriangledown$   $\bigcirc$  para seleccionar a definição de calibragem seguinte.

Quando tiver confirmado todas as definições de calibragem para a entrada de vídeo específica, prima o botão **Mode 42** uma vez para que o botão DVD fique vermelho. No caso de ser necessário efectuar novos ajustamentos da calibragem utilizando o disco fornecido, prima o botão **Disc Menu**  $\mathbf{P}$  e seleccione a definição de calibragem seguinte que pretende alterar. Siga as instruções previamente mencionadas para alterar as outras definições de calibragem.

Assim que tiver alterado todas as definições de calibragem, prima o botão Mode **(2** até o botão DVD ficar vermelho, a fim de transferir o controlo do receptor de DVD novamente para o comando à distância.

### **Usando a Barra de Status Menu**

Usando o menu da barra de status a barra de status na - tela contem muitas características de reprodução. Para ver o menu da bandeira do status, STATUS  $\bigcirc$  prima no controlo remoto quando um disco estiver a tocar. Use as teclas da  $SETA$  **10** no controlo remoto mover-se através das características diferentes na barra de status. Quando uma característica é destacada, a prima ENTER <sup>1</sup> no controlo para seleccioná-lo e para mudá-lo com a ajuda das opções listadas na tela. Pressione ENTER  $\bullet$  para activar a mudança.

**Título:** O número mostrado indica o número do título que está tocando actualmente.

**Capítulo:** O número mostrado indica o número do capítulo que está tocando actualmente em um disco.

**Tempo:** Este item exibe o tempo no modo de DVD. Para mudar o modo de tempo, mova primeiro o cursor para TIME. O modo actual será evidenciado. Prima ENTER e o botão da SETA para activar.

**Pressione a etapa da SETA pela etapa para activar:** Intitule Decorrido, Título Restante, Capítulo Decorreu, Capítulo Restante. Dependendo da escolha feita, a barra mostrará a uma vista gráfica sobre onde o disco está tocando actualmente.

### **Menu reprodução**

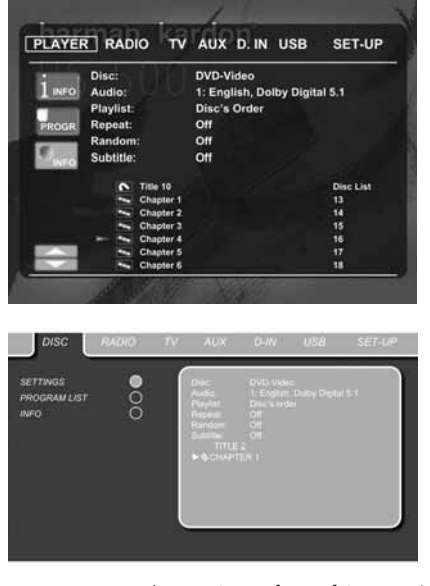

Uma vez que todos os ajustes foram feitos, você está pronto para apreciar seu HS 500. Após ter inserido um disco na gaveta pode explorar o Menu do LEITOR carregando no botão de Apresentação no Ecrã. Este menu hospeda todas as características de reprodução e do programa, bem como toda a informação do disco. Porque você verá, a configuração fora deste menu é comparável com a configuração fora do menu da INSTALAÇÃO. A funcionalidade é a mesma demasiado. O Submenus é mostrado no lado esquerdo da tela, com o INFO activados por defeito. Como no menu da INSTALAÇÃO, os ajustes podem ser destacados com as teclas da SETA  $\bigcirc$  e ser seleccionados com a tecla da

**22** MENU REPRODUÇÃO

ENTRADA no controlo remoto. As opções para os ajustes são mostradas na linha mais baixa do menu no fundo da tela.

**Disco:** Mostra o tipo de disco.

**Audio:** Mostra a trilha áudio que está tocando actualmente. As opções são mostradas em ambas as linhas do menu no fundo da tela.

**Tocar a lista:** Ajusta a ordem em que o disco actual é tocado para trás.

**Repetir:** Ajusta a modalidade de repetir.

**Aleatório:** Activa a reprodução aleatório nos casos possíveis.

**Subtítulo:** Mostra o subtítulo do disco que toca actualmente.

Se tiver seleccionado qualquer um dos formatos de ecrã de alta resolução poderá utilizar a função de Separador para procurar ficheiros de imagem de forma rápida e fácil. Qualquer ficheiro de imagem JPEG que tiver sido criado no computador com uma imagem de separador incluída vai ser apresentado na parte superior direita do ecrã ao deslizar pela lista de conteúdos.

No menu de REPRODUÇÂO, o capítulo, a trilha ou retractam actualmente tocar serão marcados com um símbolo da seta na frente do capítulo (DVD), da trilha (CD, MP3, WMA) ou do retracto (JPEG). Os capítulos, as trilhas e os retratos podem ser seleccionados desta lista em qualquer altura que perto em mover o cursor para o capítulo pedido ou a trilha e pressionar ENTER **6** para confirmar. A peca superior desta tela pode ser descativada para mostrar a lista completa da trilha na tela. Para desactivar, mova o cursor para o submenu INFO superior (ou i INFO) situado no lado esquerdo do ecrã. Prima ENTER  $\bigcirc$  até que o ícone esteja destacado em azul claro e a lista cheia da trilha for visível na tela. Na mesma maneira a lista do disco pode ser removida da tela desactivando o PROGRAMA Submenu. Quando o HS 500 estiver no modo de reprodução (Play), prima o botão PLAY no telecomando para evidenciar a faixa que está a ser reproduzida nesse preciso momento.

### **Visor de Informação**

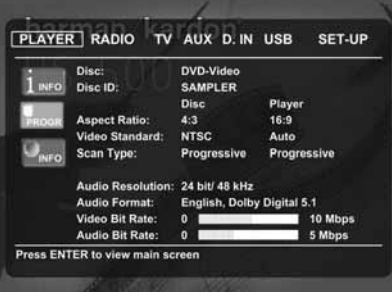

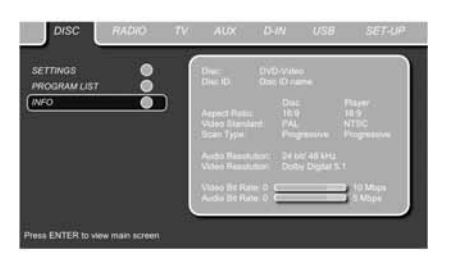

No modo DVD e MP3, activar o DISCO INFO Submenu mostrará a informação sobre a reprodução e o disco que tocam actualmente. As primeiras linhas vão apresentar o Tipo de Disco e a Identificação do Disco. Abaixo pode comparar os dados Relação de Aspecto, Norma de Vídeo e Tipo de Varrimento disponíveis no disco com a saída actual do seu leitor ou a informação ID3 no caso de ficheiros MP3. Na parte mais inferior da tela a definição áudio e o formato áudio são mostrados, (apenas DVD) e no fundo você vê uma apresentação gráfica da taxa de bocado vídeo (apenas DVD) e da taxa de bocado áudio do disco que toca actualmente.

### **Tocando Programação**

No modo de STOP, a lista do disco pode ser usada criar sua própria lista do programa para ambos o DVD, CD, MP3, WMA ou JPEG. Mova o cursor para, e seleccione Apagar Programa para apagar a lista actual. Abaixe o cursor acima ou para a primeira trilha que você gostaria de programar e prima ENTER  $\bigcirc$ . O cursor moverse-á para as opções na linha mais baixa do menu. Você pode adicionar a trilha seleccionada (ou o retracto) ao playlist ou dar-lhe o número que você gostaria de ter em seu playlist, ou desobstruído a trilha da lista. Abaixe o cursor para a trilha que seguinte você gostaria de programar e continuar até que seu playlist esteja completo. Quando tiver terminado, carregue em PLAY no controlo remoto ou mova o cursor para cima até ao ajuste da Lista de Reprodução e seleccione ordem Programada nas opções. Carregue em PLAY para iniciar a reprodução.

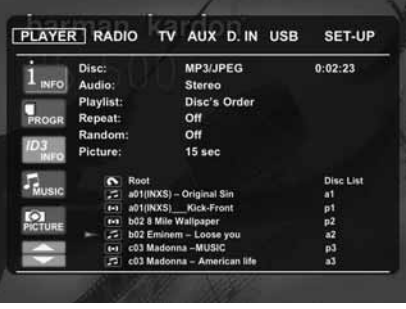

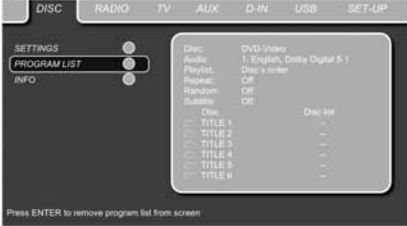

### **Menu Reprodução**

Se tiver um disco que contenha ambos os formatos (MP3 e JPEG), você pode escolher correr os dois simultaneamente, misturando MP3 áudio com as imagens JPEG. O tempo de intervalo pode ser escolhido no menu Setting Picture (ajuste imagem).

Também pode fazer com que os ficheiros de imagem acompanhem o sinal de áudio: no fim de cada faixa de áudio, será mostrada a imagem JPEG seguinte. Com discos desses, pode igualmente só ouvir o áudio MP3 ou ver os ficheiros de vídeo JPEG. Para tal, em modo de paragem, clique nos ícones ÁUDIO ou IMAGEM situados no lado esquerdo do ecrã para seleccionar ou desmarcar o formato desejado. Uma vez isso feito, a lista de faixas mostrará unicamente os ficheiros MP3 ou JPEG.

### **Menu do Rádio**

O sintonizador de FM do HS 500 pode ser usado para ouvir rádio. Antes de ouvir as estações de rádio, precisa primeiro de pré-definir as suas estações favoritas. A maneira mais fácil de o fazer é com o ecrã OSD no monitor.

- 1. Carregue no botão de Rádio  $\bigcirc$  no controlo remoto para ligar o Receptor de DVD e seleccionar o Rádio como fonte. Certifique-se também de que o seu monitor de vídeo conectado ao HS 500 está ligado.
- 2. O ecrã da TV mostrará o menu RÁDIO, como se vê abaixo. Pode seleccionar igualmente o menu RÁDIO usando as teclas das SETAS no telecomando. Quando o separador RÁDIO estiver em evidência, prima ENTER <sup>7</sup> para aceder ao menu respectivo.

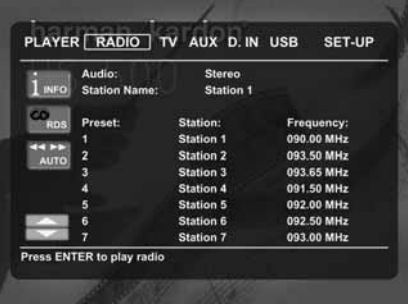

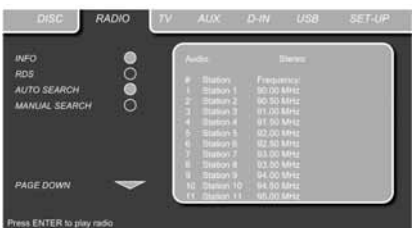

O menu RADIO mostra o modo Audio seleccionado, o nome da estação correntemente sintonizada (desde que o sinal RDS esteja disponível) e uma lista das 30 estações com a pré-definição, o nome e a frequência respectivos. **Nota: As estações pode ser pré-definidas automática ou manualmente. O modo Manual Preset é descrito primeiro. O modo de Pré-ajuste Automático é descrito mais à frente neste manual.**

3. As funções RDS e Sintonização Automática, por pré-definição, estão sempre ligadas, conforme indicam os ícones azul-escuros, a fim de tornar tão fácil quanto possível o processo de sintonizar as suas estações favoritas. Mova o cursor para o fim da linha da primeira estação no menu. A frequência ficará evidenciada e surgirá uma breve explicação na linha Menu Superior situada no fundo do menu.

**NOTA:** Ambas as funções RDS e Sintonização Automática podem ser desligadas movendo o botão do cursor para o ícone situado no lado esquerdo do menu e premindo o botão Enter no telecomando para que fique azul-claro.

4. Prima o botão de busca G/HHJpara varrer a banda FM a fim de encontrar a primeira estação de rádio disponível com recepção aceitável. O varrimento irá parar quando for encontrada uma estação. Se quiser guardar esta estação, prima o botão Enter no telecomando. O varrimento pára quando uma estação é encontrada, sendo exibido o nome respectivo (desde que o sinal RDS seja transmitido pela estação). A estação será guardada automaticamente na pré-definição actual.

Se souber a frequência da sua estação, também poderá sintonizá-la directamente com a ajuda das teclas numéricas do telecomando. Mova o cursor para o fim da linha Estação e prima a frequência com as teclas numéricas. Prima Enter **f** duas vezes para quardar.

5. Mova o cursor para a linha da estação seguinte no menu. Siga as instruções do passo 3 e da linha Menu Superior para guardar todas as suas estações de rádio na memória do sintonizador.

#### **Reorganizar a Lista de Estações**

Quando todas as estações tiverem sido guardadas na memória, poderá reorganizar a lista das mesmas, colocando as suas estações favoritas no topo da lista.

- 1. Mova o cursor situado na coluna mais à esquerda da lista de estações para a primeira estação que pretende reordenar.
- 2. Prima Enter <sup>1</sup>para activar a estação corrente. O cursor avançará para a linha Menu Inferior no ecrã.
- 3. Seleccione na lista a pré-definição pretendida movendo o cursor para a direita ou esquerda. Prima Enter **6p** para activar a alteração. O cursor recuará para a linha da nova estação.
- 4. Repita o passo 3 até ter reordenado todas as estações de acordo com as suas preferências.

### **Selecting presets**

Depois de reordenadas, as pré-definições podem ser escolhidas em qualquer altura premindo a tecla numérica correspondente à pré-definição que gostaria de ouvir. Se a função RDS estiver activa, o nome da estação será exibido no Visor de Informação do painel frontal.

Prima o botão Anterior/Seguinte I<4/DH para seleccionar a estação de rádio seguinte.

As pré-definições também podem ser escolhidas no menu Rádio. Mova o cursor para a prédefinição que gostaria de ouvir e prima Enter 6para activá-la. Uma seta em frente à prédefinição acende-se para indicar a estação de rádio activa. O cursor pode ser deslocado no menu sem mudar a estação de rádio corrente. Prima o botão Anterior/Seguinte I<4/DH em qualquer posição no menu para seleccionar a estação de rádio seguinte, ou seja, por exemplo, da pré-definição 3 para a pré-definição 4, mesmo que o cursor esteja a pôr em evidência a prédefinição 11. Prima o botão Play para fazer regressar sempre o cursor à estação sintonizada actual, independentemente do ponto onde se encontrava anteriormente (mesmo que haja outro menu aberto).

#### **Remover Pré-definições**

Se quiser remover pré-definições da sua lista de estações pré-definidas, siga os passos abaixo.

- 1. Mova o cursor situado na coluna mais à esquerda da lista de estações para a prédefinição que gostaria de remover.
- 2. Prima Enter **1** para activar a estação corrente. O cursor avançará para a linha Menu Inferior no ecrã.
- 3. Seleccione Remover na lista e prima Enter  $\bigcirc$ . O cursor regressará à linha da estação original.
- 4. Repita o passo 3 até ter removido todas as estações de rádio que gostaria de eliminar.

### **Função Auto Preset**

Quando se move o cursor para o ícone "#" no cimo dos números pré-ajustados pode activar a função de Pré-Ajuste Automático, limpar a lista de frequências completa ou repor todas as frequências pré-definidas de fábrica.

Quando Auto Preset é seleccionado, o sintonizador varre a gama FM completa e fuarda todas as estações com recepção aceitável, uma após outra, nas pré-definições. A frequência varrida aparece no lado inferior esquerdo do menu, ao passo que a frequência de cada estação guardada é mostrada no lado direito da lista. Quando a gama FM completa for varrida ou todas as pré-definições (30) forem carregadas com estações, o varrimento irá parar e será seleccionada a primeira pré-definição.

Pode também parar o varrimento em qualquer altura premindo o botão STOP **ID**. As estações podem ser reorganizadas seguindo as explicações dadas no capítulo "Reorganizar a lista de estações", na página 19.

### **ID RDS da Estação**

Com a ajuda do RDS (Radio Data System), pode exibir o nome da estação que está actualmente a ouvir, bem como os nomes das estações de todas as outras pré-definições.

A função RDS está sempre activa por prédefinição, conforme indica o ícone RDS azulescuro no lado esquerdo do menu. Neste modo, serão visíveis os nomes de todas as estações, tanto no menu OSD como no Visor de Informação do painel frontal.

Se a função RDS situada no lado esquerdo do menu estiver inactiva (azul-claro), apenas poderá ver a frequência da pré-definição corrente exibida no menu e no visor do painel frontal. A linha Nome da Estação no cimo do menu desaparecerá, mas os nomes de todas as outras estações pré-definidas serão mantidos na licta

Prima STATUS **D** no comando à distância para alternar a indicação no visor do painel frontal entre a frequência e o nome duma estação RDS e vai simultaneamente activar ou desactivar a indicação RDS na Apresentação no Ecrã.

### **Modo de Som Envolvente do Sintonizador**

À semelhança de todas as outras entradas do HS 500, também pode seleccionar o seu modo de som envolvente preferido quando ouve rádio. O modo de som envolvente actual é indicado na primeira linha do menu do sintonizador. Siga os passos abaixo para mudar o formato de som envolvente:

- 1. Mova o cursor para a linha ÁUDIO no cimo do menu do sintonizador. O formato de som envolvente actual ficará em evidência. Prima Enter  $\bigcirc$  para activar os formatos de som envolvente possíveis que pode escolher. Estes serão mostrados na linha do fundo do menu.
- 2. Mova o cursor para a direita ou esquerda até que o formato de som envolvente pretendido fique em evidência.
- 3. Prima Enter **1** para activar a alteração. A definição será aplicada a todas as prédefinições do sintonizador.

Nota: Tal como sucede com todas as outras entradas do HS 500, o modo Audio pode ser facilmente seleccionado premindo o botão AUDIO 6 repetidamente no comando à distância até aparecer o modo surround pretendido na primeira linha do menu OSD.

### **MENU TV**

Uma vez que o cabo de áudio/vídeo SCART contém simultaneamente entradas e saídas de áudio e vídeo num só cabo, o conector SCART entre o receptor de DVD e a TV também pode ser usado para conduzir os sinais de saída de áudio do televisor para o receptor de DVD. Desta forma, os seus programas de TV podem ser ouvidos com o sistema de som do seu HS.

**NOTA:** Por favor certifique-se de que o cabo SCART usado tem todos os pinos conectados. Caso tal não aconteça pode ser que, apenas o sinal de vídeo do receptor de DVD será conduzido para a TV.

- 1. Carregue no botão TV  $\bigcirc$  do controlo remoto para ligar o Receptor de DVD e seleccione TV como fonte.. Certifique-se também de que o seu monitor de vídeo conectado ao HS 500 está ligado.
- 2. O ecrã de TV será exibido no menu TV, conforme se mostra abaixo. Também pode seleccionar o menu TV usando as teclas das SETAS **10** no telecomando. Quando o separador TV estiver em evidência, prima  $ENTER$  para lhe aceder.

Se o controlador HS já estiver no modo de espera, também poderá ligar a unidade premindo o botão TV no telecomando.

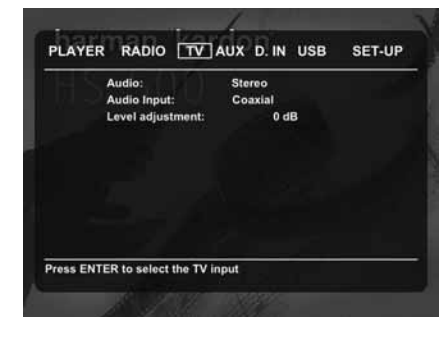

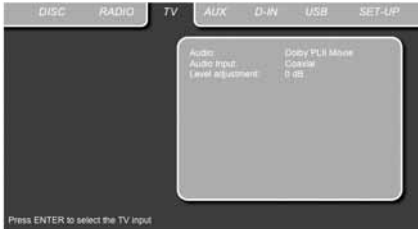

O menu TV contém as seguintes definições. Siga as explicações na linha Menu Superior situada no fundo do ecrã para modificar as definições.

**Áudio:** Selecciona o modo de som envolvente que gostaria de usar quando ouve a sua TV ou outro dispositivo de vídeo conectado à entrada **SCART** 

**Ajustamento do nível:** Esta definição dá-lhe a possibilidade de aumentar ou diminuir o nível de entrada da TV, para que o som tenha o mesmo nível do que a rádio, o leitor de DVD ou outras entradas de áudio.

### **MENU AUX**

Além do leitor incorporado de DVD-Audio/Video e CD, da rádio incorporada e da entrada de áudio SCART, pode conectar mais uma fonte de áudio analógica ao HS 500. É possível ligar a fonte analógica aos conectores da entrada AUDIO IN  $\bigcirc$  no painel traseiro.

- 1. Carregue no botão AUX **O**no controlo remoto para ligar o Receptor de DVD e seleccione Aux como fonte. Certifique-se também de que o seu monitor de vídeo conectado ao HS 500 está ligado.
- 2. O ecrã de TV exibirá o menu AUX, como se mostra abaixo. Também pode seleccionar o menu AUX usando as teclas das SETAS  $\bigcirc$ no telecomando. Quando o separador AUX estiver em evidência, prima ENTER  $\bullet$  para lhe aceder.

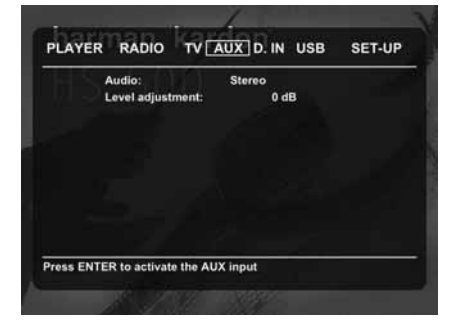

O menu AUX contém as seguintes definições. Siga as explicações na linha Menu Superior situada no fundo do ecrã para modificar as definições.

**Áudio:** Selecciona o modo de som envolvente Surround que gostaria de usar quando ouve a sua fonte de áudio analógica adicional.

**Ajustamento do nível:** Esta definição dá-lhe a possibilidade de aumentar ou diminuir o nível de entrada da entrada analógica, para que o som tenha o mesmo nível do que a rádio, o leitor de DVD ou outras entradas de áudio.

### **MENU DIGITAL IN**

Além de todas as fontes analógicas de áudio e vídeo, o HS 500 também lhe confere a possibilidade de conectar duas fontes de áudio digitais, como, por exemplo, uma set-top box digital ou um receptor de satélite. Ligue estas fontes aos conectores da entrada digital coaxial ou óptica situados no painel traseiro.

- 1. Carregue no botão D. IN  $\bigcirc$  no controlo remoto para ligar o Receptor de DVD e seleccione Entrada Digital como fonte. Certifique-se também de que o seu monitor de vídeo conectado ao HS 500 está ligado.
- 2. O ecrã de TV exibirá o menu D. IN, como se mostra abaixo. Também pode seleccionar o menu D. IN usando as teclas das SETAS no telecomando. Quando o separador D. IN estiver em evidência, prima ENTER  $\bigcirc$  para lhe aceder.

### **Menu USB**

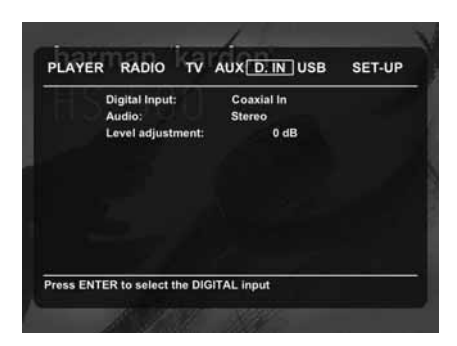

O menu DIGITAL IN contém as seguintes definições. Siga as explicações na linha Menu Superior situada no fundo do ecrã para modificar as definições.

**Entrada Digital:** Selecciona a fonte digital conectada à entrada digital coaxial ou óptica como fonte de audição.

**Áudio:** Selecciona o modo de som envolvente que gostaria de usar quando ouve uma das fontes de áudio digital.

**Ajustamento do nível:** Esta definição dá-lhe a possibilidade de aumentar ou diminuir o nível de entrada da entrada digital, para que o som tenha o mesmo nível do que a rádio, o leitor de DVD ou outras entradas de áudio.

### **Tabela do Modo de Som Envolvente**

**Dolby Digital:** Disponível apenas para fontes de entrada digital codificadas com dados Dolby Digital. Fornece até cinco canais de áudio principais distintos e um canal especial de efeitos de baixa frequência dedicado.

**DTS:** Disponível unicamente para fontes de entrada digital codificadas com dados DTS. Disponível em DVD especiais, LD e discos só de áudio, o DTS fornece até cinco canais de áudio principais distintos e um canal especial de baixa frequência dedicado.

**Dolby Pro Logic II:** Dolby Pro Logic II é a mais recente versão da tecnologia de referência em som envolvente Dolby Laboratories, que cria ou descodifica canais discretos de gama completa esquerdo, central, direito, de som envolvente direito e de som envolvente esquerdo a partir de programas com codificação de som envolvente da matriz e fontes estéreo convencionais. O modo Dolby Pro Logic II Movie está optimizado para bandas sonoras de filmes gravadas com matriz de som envolvente, criando sinais posteriores autênticos esquerdo, central e direito. O modo Dolby Pro Logic II Music deve ser usado nas selecções musicais gravadas com matriz de som envolvente ou com o modo estéreo normal, criando sinais posteriores discretos esquerdo e direito.

### **Menu USB**

Os sistemas HS contam-se entre os primeiros a permitir a reprodução directa de ficheiros compatíveis de dispositivos USB portáteis. Estão disponíveis duas entradas USB On-The-Go localizadas respectivamente no painel lateral direito e no painel traseiro.

Ligue o seu dispositivo USB ou disco rígido portátil a uma das **Entradas USB 4 T** existentes no painel lateral ou traseiro. Se pretender ligar mais de dois dispositivos em simultâneo, deve utilizar um hub USB standard com uma fonte de alimentação externa ao qual pode ligar até 16 dispositivos USB portáteis.

- 1. Carregue nos botões USB 1 ou USB 2  $\bigcirc$  do controlo remoto para ligar o Receptor de DVD. Certifique-se ainda de que o seu monitor de vídeo ligado ao HS 500 está aceso.
- 2. O monitor de TV vai apresentar o ecrã abaixo, permitindo-lhe seleccionar qual dos tipos de ficheiro disponíveis no dispositivo gostaria de visualizar e reproduzir. É possível visualizar diferentes tipos de ficheiros ao mesmo tempo, como MP3 e JPEG.

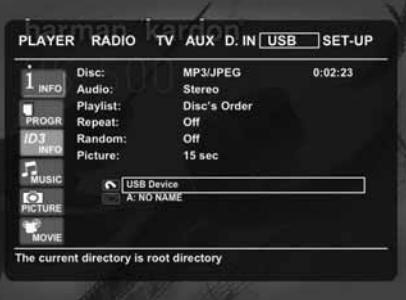

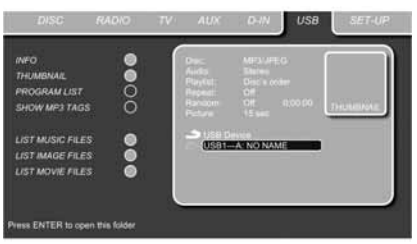

3. Mova o cursor para os botões no lado esquerdo mais baixo do ecran, e pressione ENTER para seleccionar ou desactivar os diferentes tipos de filas.

No caso de diversos USB estarem ligados, todos serão mostrados no mesmo menu USB. Para diferenciar as entradas de ligação, estas são apresentadas como 1 e 2. As entradas USB podem ter mais do que uma partição. Neste caso, as diferentes partições serão mostradas como 1a, 1b, 1c, etc.

O Menu USB contém os seguintes ajustes. Siga as explicações na Linha de Menu Superior na parte de baixo do ecrã para alterar os ajustes.

**Disco:** Mostra o tipo de disco.

**Áudio:** Mostra a faixa de áudio que está a ser reproduzida nesse momento. As opções são apresentadas em ambas as Linhas de Menu na parte de baixo do ecrã.

**Lista de Reprodução:** Estabelece a ordem seguida para reprodução do disco actual.

**Repetir:** Define o modo de repetição. (Repetir 1, Repetir Pasta).

**Aleatório:** Activa a Reprodução Aleatória quando possível.

**Imagem:** Selecciona o intervalo entre a imagem que está no ecrã e a seguinte.

No Menu USB o capítulo, faixa, ou imagem a serem reproduzidos são marcados com o símbolo de uma seta à frente da Faixa (MP3, WMA) ou Imagem (JPEG). As faixas e imagens podem ser seleccionadas em qualquer altura a partir desta lista movendo o cursor para a faixa ou ficheiro pretendido e carregando em ENTER <sup>2</sup> para confirmar.

A parte superior deste ecrã pode ser desactivada para mostrar no ecrã a lista de Faixas completa. Para desactivar, mova o cursor para o Submenu superior INFO (ou i INFO) no lado esquerdo do ecrã. Carregue em ENTER  $\bullet$  até que o ícone fique destacado a azul-claro e a lista de Faixas completa fique visível no ecrã. Da mesma forma, a lista de Discos pode ser removida do ecrã desactivando o Submenu PROGRAM.

Quando o HS 500 se encontra em modo de reprodução, carregando no botão PLAY do controlo remoto vai destacar a faixa que estiver a tocar.

Se tiver um dispositivo USB com ficheiros de música (MP3, WMA) e imagens JPEG, pode escolher activá-los em simultâneo, misturando o áudio MP3 ou WMA com as suas próprias imagens. O intervalo de tempo pode ser escolhido no Ajuste de Imagem.

Com este tipo de dispositivos pode também ouvir apenas os ficheiros de áudio MP3 ou WMA ou ver os ficheiros de vídeo JPEG. Para tal, clique no modo de paragem nos ícones MUSIC, PIC-TURE ou MOVIE no lado esquerdo do ecrã para seleccionar ou retirar a selecção do formato desejado.

**NOTA:** O HS 500 não tocará nenhum dos formatos SVCD/VCD, MPEG1 (vídeo), MPEG2 (vídeo) e faixas de áudio (CDDA) guardadas num hard drive USB externo.

• Você necessitará de FAT32 pré formatado hard drive externo com conector USB. Se o seu disco for formatado com outro sistema (como NTFS) você necessitará de o voltar a formatar. Contacte por favor o seu fornecedor de hard disc para mais informações.

• Nós recomendamos que crie diferentes pastas para (filmes, retratos ou música). Isto permitirá que você encontre rapidamente o que procura.

### **Transferência de Códigos de um Controlo Remoto**

O controlo remoto HS 500 tem a capacidade de "aprender" códigos de outros controlos remotos que podem fazer parte do seu sistema, como o do televisor, por exemplo. Para transferir códigos de um controlo remoto com IV para o controlo remoto do AVR, siga estes passos:

1. Coloque frente a frente os controlos remotos com a parte da frente do controlo remoto original do qual pretende enviar os códigos virada para a Janela de Transmissão IV *(D)* do controlo remoto HS. Os controlos remotos devem estar a cerca de 2 a 4 cm de distância um do outro.

2. Seleccione o botão do controlo remoto que pretende utilizar como selector de dispositivo para os códigos que vão ser introduzidos. Pode ser qualquer um dos **Selectores de Entrada**0.

3. Carregue em simultâneo no botão **Selector** de Entrada  $\bigcirc$  escolhido e no Botão de **Transferência**. Mantenha os botões pressionados até o **Indicador de Programação 4** piscar a amarelo e a luz existente por baixo do botão selector de dispositivo ficar vermelho. Largue os botões. Deve iniciar o passo seguinte dentro dos próximos 20 segundos.

4. Carregue no botão do controlo remoto do HS que pretende programar. Repare que o **Indicador** de Programação **(1)** pára de piscar.

**Nota Importante:** Os códigos não podem ser transferidos para todos os botões do controlo remoto. Nestes casos o **Indicador de Programação «D** permanece a piscar após o botão ser largado.

5. Desde que o **Indicador de Programação 4** esteja fixo (durante cinco segundos), carregue e mantenha pressionado o botão do controlo remoto original que pretende "ensinar" ao controlo remoto do HS. Se tiver carregado no botão demasiado tarde, ou se não for recebido qualquer comando dentro de cinco segundos, o **Indicador de Programação <a>** três vezes a vermelho e ficar amarelo. Deve então repetir o passo quatro. Quando o **Indicador de Programação <a>**ficar verde, largue o botão do controlo remoto original. Repare que o Indicador de Programação vai então começar a piscar a amarelo novamente.

**NOTA:** Se o **Indicador de Programação** ficar fixo a vermelho durante o Passo 5, a programação não foi efectuada com sucesso. Repita os passos para ver se o código consegue "passar". Se o indicador ficar a piscar a vermelho no passo 5 é porque o código não pode ser transferido.

6. Repita os passos 4 e 5 para cada botão do controlo remoto fonte cuja função pretenda transferir para o controlo remoto do HS.

7. Após ter transferido todos os códigos do controlo remoto fonte original para o controlo remoto do HS, carregue no botão **Transferir** . Isto vai desligar todos os LEDS e desligar o modo de transferência.

8. Repita os passos 1 a 7 para os controlos remotos adicionais cujas funções pretenda transferir para o Controlo Remoto do HS.

### **Apagar Códigos Transferidos**

O controlo remoto do HS permite-lhe remover ou apagar os códigos transferidos para um único botão de um único dispositivo, remover ou apagar todos os códigos que tiverem sido transferidos para um único dispositivo, ou apagar todos os comandos que tiverem sido transferidos para todos os dispositivos.

Para apagar um único código transferido durante o ajuste de um único dispositivo, siga estes passos:

1. Carregue e mantenha pressionado o Selector de Entrada<sup>O</sup>no qual foi programado o botão individual a ser apagado e o botão de **Transferência**.

2. Quando o LED vermelho por baixo do **Selector de Entrada** ficar vermelho e o **Indicador de Programação 4 piscar a** amarelo, largue os botões.

3. Carregue e largue novamente o **Selector de** Entrada  $\bigcirc$  do dispositivo de cujo botão individual a ser apagado foi programado.

4. Carregue três vezes no botão **7**-.

5. Carregue e largue o botão individual cujo código deve ser apagado. O **Indicador de** Programação **(D** vai piscar a verde duas vezes e voltar a ficar amarelo.

6. Para apagar outros botões do mesmo dispositivo, carregue neles conforme se explica no Passo 5.

7. Quando todos os botões que pretende apagar tiverem sido apagados, carregue no botão de Transferência <sup>co</sup> para terminar o processo.

Para apagar todos os códigos de um único dispositivo, siga estes passos:

1. Carregue e mantenha pressionados em simultâneo o **Selector de Entrada O** para o qual pretende apagar os códigos e botão de **Transferência**.

2. Quando o LED vermelho por baixo do **Selector de Entrada** ficar vermelho e o **Indicador de Programação 4 piscar a** amarelo, largue os botões.

### **Programação de Macros**

As Macros permitem-lhe repetir as combinações ou comandos mais utilizados de forma fácil, bastando carregar um único botão do controlo remoto do HS. Uma vez programada, uma macro pode enviar um máximo de 19 códigos remotos diferentes numa ordem sequencial pré-determinada, permitindo-lhe automatizar o processo de ligar o seu sistema, mudar os dispositivos, ou outras tarefas comuns. O controlo remoto do HS pode guardar até quatro sequências de comando de macros diferentes, às quais se pode aceder carregando nos botões Macro<sup>C.</sup>

1. Para começar a programação de uma macro, carregue simultaneamente no botão **Mute**A e no botão Macro **21** a ser programado. Repare que o último **Selector de Entrada**

seleccionado vai ficar vermelho, e o **Indicador** de Programação **(D** vai piscar a amarelo.

2. Introduza os passos da sequência de macro carregando no botão para esse passo de comando. Uma macro pode conter até 19 passos, cada vez que se carrega num botão, incluindo os utilizados para mudar de dispositivo, é contado um passo. O **Indicador de Programação «1** vai piscar a verde duas vezes para confirmar cada vez que o botão é pressionado à medida que se introduzem os comandos.

**NOTA:** Enquanto estiver a introduzir comandos para Ligação de qualquer dispositivo durante uma sequência de macro, carregue no botão **Mute fi**, NUNCA carreque no botão Ligar<sup>0</sup>.

• Lembre-se de carregar no botão do **Selector** de Entrada **D** adequado antes das funções serem alteradas para outro dispositivo.

3. Quando todos os passos tiverem sido introduzidos, carregue no botão  $\blacktriangle$  /  $\blacktriangleright$  /  $\blacktriangle$  /  $\blacktriangleright$   $\blacksquare$ para introduzir os comandos. A luz vermelha por baixo do **Selector de Entrada** vai piscar e depois desligar-se e o **Indicador de**

**Programação O** vai piscar duas vezes a verde para confirmar a programação da macro.

**Exemplo:** Para programar o botão de **Macro 1 ED** para que este lique o HS 500 e o televisor, siga estes passos:

• Carregue em simultâneo no botão de **Macro 1 4** e no botão Mute **1** e seguidamente largue-os.

- Repare que o **Indicador de Programação** vai piscar a amarelo.
- Carregue no **Selector de TV**
- Carregue no botão Mute **C** para guardar o comando de ligação do HS.
- Carregue no **botão Ligação do Ecrã**
- para guardar o comando de ligação do Televisor.
- $\bullet$  Carregue no botão  $\blacktriangle$  /  $\blacktriangleright$  /  $\blacktriangle$  / $\blacktriangleright$  **Canal**

Seguinte <sup>1</sup> para terminar o processo e guardar a sequência da macro.

Após ter seguido estes passos, de cada vez que carregar no botão de Macro 1<sup>6</sup>0 controlo remoto vai enviar todos os comandos de Ligação.

### **Apagar Comandos de Macro**

Para remover os comandos que foram programados num dos botões de Macro, siga os passos seguintes:

1. Carregue no botão Mute **D**e no botão Macro **(2)** que contém os comandos que pretende apagar.

2. Note que o **Indicador de Programação 41** vai piscar a amarelo, e o LED vermelho por baixo do último **Selector de Entrada**0 utilizado vai acender.

3. Dentro de dez segundos, carregue no botão **Mute** 

4. O LED vermelho por baixo do **Selector** vai desligar-se e o **Indicador de Programação 41** fica verde e pisca três vezes antes de se apagar.

5. Quando o **Indicador de Programação** se desligar a Macro foi apagada.

### **Códigos de idioma do DVD**

A disponibilidade de idiomas específicos para a faixa principal de som ou para as legendas está dependente das escolhas feitas pelo produtor de um disco. Deverá sempre consultar as capas dos discos para obter informação sobre os idiomas de qualquer disco. No caso de alguns idiomas, poderá ter de inserir um código da lista a seguir para aceder a esse idioma.

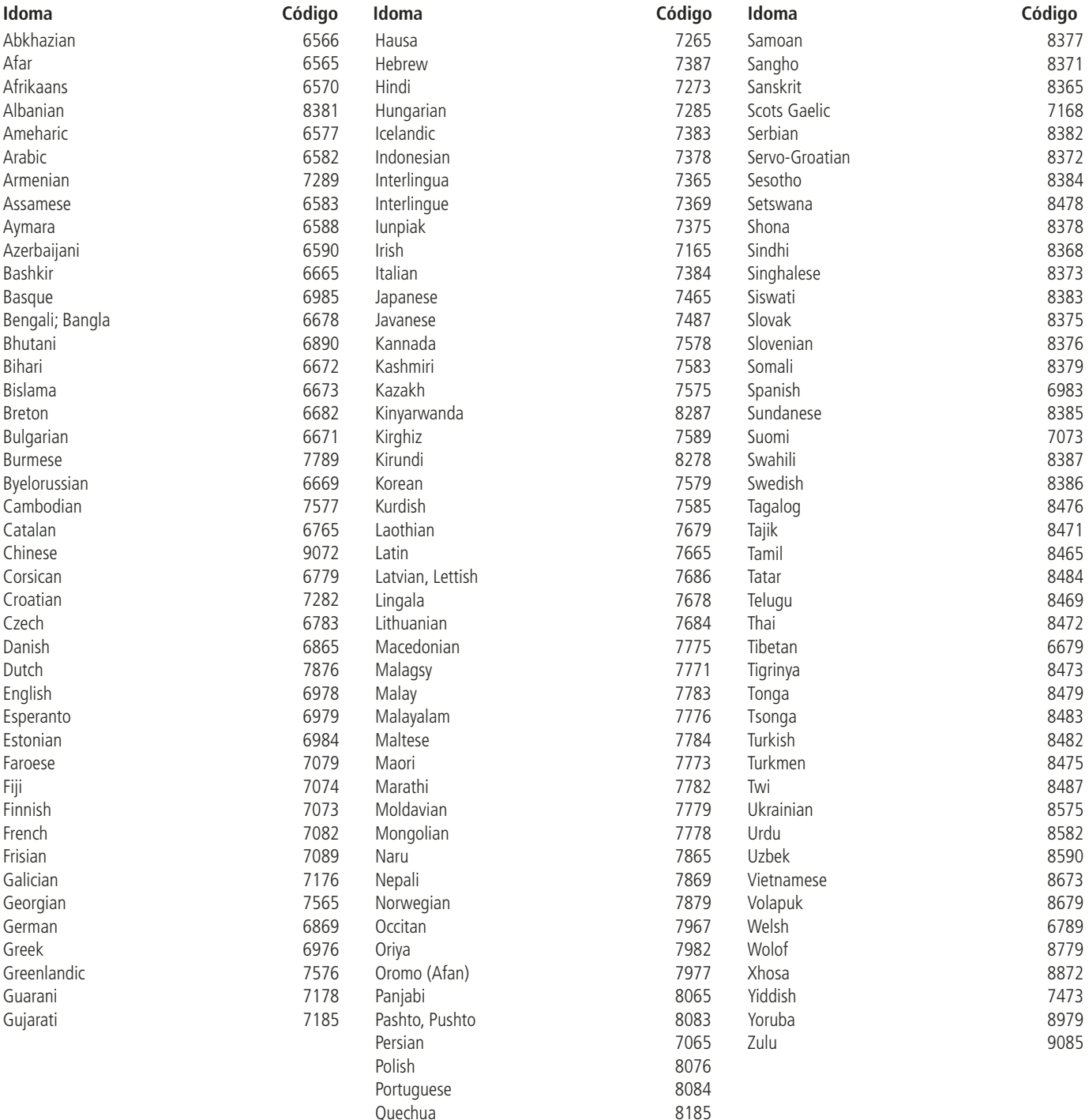

Rhaero-Romance 8277 Romanian 8279 Russian 8285

### **Resolução de Problemas**

Se sentir qualquer uma das seguintes dificuldades durante a utilização do sistema, use este guia de resolução de problemas para o ajudar a resolver o problema. Na eventualidade de o problema persistir, consulte o seu revendedor Harman Kardon autorizado.

### **Sem energia.**

- O cabo de alimentação está firmemente seguro à tomada?
- Um dos mecanismos de segurança pode estar a funcionar. Nesta eventualidade, desligue o leitor da tomada e em seguida volte a ligá-lo.

### **Sem imagem.**

- Verifique se o sistema está conectado de forma correcta e segura.
- O cabo de vídeo pode estar danificado. Substitua-o por um novo.
- Certifique-se de que o sistema está conectado a uma entrada de vídeo na TV (ver página 14).
- Certifique-se de que a TV está ligada.
- Certifique-se de que está seleccionada a entrada de vídeo correcta para visualização com este sistema.

### **Aparece ruído (interferência) na imagem.**

- Limpe o disco.
- Se o vídeo a partir deste sistema tiver de passar pelo seu VCR para chegar à TV, a protecção contra cópias aplicada a alguns programas de DVD poderá afectar a qualidade da imagem. Se continuar a sentir problemas depois de verificar as suas ligações, por favor experimente ligar o seu sistema DVD directamente à entrada S-Vídeo do televisor, se este estiver equipado com essa entrada (ver página 14).

### **O formato do ecrã está errado (imagem expandida verticalmente) quando se reproduz uma imagem ampla, apesar de ter definido "TV DISPLAY" no menu SETUP para "16:9".**

- Se ligar o sistema com o cabo SCART, faça a ligação directamente à TV. Caso contrário, a função de mudança automática do formato para a TV poderá não funcionar.
- Se a TV não estiver conectada com um cabo SCART, ou se a função de comutação automática não funcionar, deverá definir o televisor para "16:9" (se possível com a sua  $T(V)$
- Dependendo da TV, pode não conseguir mudar o formato. Nesse caso (TV não ajustável para 16:9), não seleccione "16:9" na definição TV Display. Assim, não é necessária nenhuma mudança do formato.

#### **Não há som ou o volume é muito baixo.**

- Verifique se os altifalantes e os componentes estão conectados de forma correcta e segura.
- Certifique-se de que seleccionou a fonte correcta no sistema.
- Prima **MUTE** no telecomando. If the words MUTE ON are blinking on the front panel display.
- Os circuitos protectores foram activados devido a um curto-circuito. Desligue o sistema, elimine o problema do curto-circuito e volte a ligar a energia.
- A interligação de áudio está danificada. Substitua-a por uma nova.
- O sistema está no modo de pausa ou no modo de reprodução em câmara lenta, ou a avançar ou recuar depressa. Prima b para regressar ao modo de reprodução normal.
- Verifique as definições dos altifalantes (ver página 19).

### **Os sons esquerdos e direitos estão desequilibrados ou invertidos.**

• Verifique se os altifalantes e os componentes estão conectados de forma correcta e segura.

#### **Ouve-se um zumbido ou ruído forte.**

- Verifique se os altifalantes e os componentes estão conectados de forma correcta e segura.
- Verifique se os cabos de ligação estão afastados dum transformador ou motor e pelo menos a 3 metros de qualquer iluminação fluorescente.
- Desloque a sua TV para longe dos componentes de áudio.
- As fichas e jacks estão sujos. Limpe-os com um pano ligeiramente humedecido em álcool.
- Limpe o disco.

#### **O efeito surround é difícil de ouvir quando se reproduz uma banda sonora Dolby Digital.**

- Verifique se o seu modo Dolby Digital está devidamente activado, caso contrário retire o disco e insira-o novamente.
- Verifique as ligações dos altifalantes.
- Dependendo do disco DVD, o sinal de saída pode por vezes ser mono ou estéreo mesmo que a banda sonora esteja gravada no formato Dolby Digital.

### **O som provém apenas do altifalante central.**

• Dependendo do disco, por vezes o som pode vir apenas do altifalante central. Isto também se aplica a gravações mono (a partir do disco ou qualquer fonte analógica), quando o modo Pro Logic está seleccionado. Isto é normal.

### **Não se ouve som a partir do altifalante central.**

• Ajuste o volume do altifalante central (ver página 19).

### **Não há som ou há apenas um volume muito baixo a partir dos altifalantes posteriores.**

• Ajuste o volume dos altifalantes posteriores (ver página 19).

### **O volume baixa automaticamente e não se consegue voltar a aumentar**

• A temperatura interna é demasiado elevada. Aguarde cerca de um minuto para que o amplificador volte à temperatura normal de funcionamento.

#### **Não é possível sintonizar estações de rádio.**

- Verifique se a antena está conectada correctamente. Ajuste a antena, e conecte uma antena externa se for necessário.
- A potência do sinal das estações é demasiado fraca para a sintonização automática. Use a sintonização manual.
- Não foram pré-definidas estações.
- O modo do sintonizador não está seleccionado; Rádio -o.

### **O comando à distância não funciona.**

- Remova quaisquer obstáculos entre o comando à distância e o sistema.
- Coloque o comando à distância mais perto do sistema.
- Aponte o comando à distância ao sensor situado no painel frontal.
- Substitua todas as pilhas no comando à distância por outras novas se estiverem fracas.
- Verifique se as pilhas estão correctamente carregadas.

### **O disco não é reproduzido.**

- Não há disco no interior. (Aparece "NO DISC" no visor do painel frontal e no ecrã da TV.) Insira um disco.
- Insira o disco correctamente, com o lado de reprodução virado para baixo na bandeja do disco.
- Limpe o disco.
- O sistema não consegue reproduzir CD-ROM, etc. (ver página 3).
- DVD com código de região errado (ver página 13).

### **O sistema começa a reproduzir o DVD automaticamente.**

• O DVD dispõe da função de reprodução automática.

### **A reprodução pára automaticamente.**

• Alguns discos incluem um sinal de pausa automática. Quando reproduz um desses discos, o sistema pára a reprodução ao sinal de pausa.

### **Não é possível saltar faixas ou a selecção directa com os botões numéricos, procura, reprodução em câmara lenta, repetição da reprodução ou programação da reprodução, etc.**

• Dependendo do DVD ou VCD, algumas das operações acima referidas podem não estar disponíveis (controlo da reprodução).

### **As mensagens não aparecem no ecrã da TV na língua que pretende.**

• Seleccione o idioma do Ecrã e Legendas da sua Preferência no meu SETUP (AJUSTE) (ver página 18).

Para todas as mensagens do DVD (menu do DVD, legendas) na língua adequada, o disco deve ter a língua que seleccionou, caso contrário será seleccionada outra língua.

### **A língua de áudio não pode ser mudada quando se reproduz um DVD.**

- No DVD não está gravado som multilíngue.
- Para DVDs não é permitido alterar o idioma do som através do botão Áudio do controlo remoto ou da linha Áudio do Menu de Reprodução. Nestes casos o idioma de áudio deve ser seleccionado através do menu principal do DVD.

### **A língua das legendas não pode ser mudada quando se reproduz um DVD.**

- No DVD não estão gravadas legendas multilíngues.
- Para DVDs não é permitido alterar o idioma das legendas através do botão Legendas do controlo remoto ou da linha Legendas do Menu de Reprodução. Nestes casos o idioma das legendas deve ser seleccionado através do menu principal do DVD.

### **As legendas não podem ser desactivadas quando se reproduz um DVD.**

• Dependendo do DVD, pode não ser possível desactivar as legendas.

### **Os ângulos não podem ser mudados quando se reproduz um DVD.**

- Na maioria dos DVD não há múltiplos ângulos gravados.
- Mude os ângulos quando a marca de ângulo aparecer no ecrã da TV.
- Nalguns DVD está proibido mudar os ângulos.

### **O sistema não funciona devidamente.**

• O funcionamento do sistema pode ser afectado por electricidade estática, etc. Desligue o cabo de alimentação AC e em seguida volte a ligálo.

**Por favor consulte também o guia de Resolução de Problemas incluído no Manual do Utilizador do seu sistema de altifalantes**

### **Glossário**

### **ÁUDIO MPEG**

Sistema de codificação padrão internacional para comprimir sinais de áudio digitais autorizados pela ISO/IEC. O MPEG 1 está em conformidade com som estéreo de dois canais, usado nalguns DVD como faixa alternativa (outra língua).

### **Capítulo**

As secções duma imagem ou peça de música num DVD que são menores do que os títulos. Muitos títulos são compostos por vários capítulos, mas muitos outros não são. A cada capítulo é atribuído um número que lhe permite localizar o capítulo que pretende.

### **Controlo Parental**

Uma função dalguns DVD (particularmente nos EUA) para limitar a reprodução do disco em função da idade dos utilizadores. A limitação varia de disco para disco. Quando está activada, a reprodução é completamente proibida, as cenas violentas são contornadas ou substituídas por outras cenas, etc.

### **Dolby Digital ("5.1", "AC-3")**

Este formato de som para sistemas home theater é mais avançado do que o Dolby Pro Logic Surround. Neste formato, a saída de som estéreo dos altifalantes posteriores com uma amplitude de frequência alargada e um canal de subwoofer para graves profundos é fornecida independentemente. Este formato também é denominado "5.1" porque o canal do subwoofer conta como um canal 0.1 (dado que funciona apenas quando é necessário um efeito de graves profundos). Todos os seis canais neste formato são gravados separadamente para uma separação de canais de qualidade superior. Além disso, uma vez que todos os sinais são processados digitalmente, ocorre menos degradação do sinal. O nome "AC-3" deriva do facto de ser o terceiro método de codificação de áudio desenvolvido pela Dolby Laboratories Licensing Corporation.

Fabricado sob licença da Dolby Laboratories. "Dolby", "AC-3", "Pro Logic" e o símbolo Duplo-D são marcas comerciais da Dolby Laboratories. Confidential Unpublished Works. © 1992.1997 Dolby Laboratories, Inc. Reservados todos os direitos.

### **Dolby Pro Logic II Surround**

Este é um método para descodificar gravações estéreo ou surround que produz cinco canais a partir de som de dois canais. Comparado com o anterior sistema Dolby Surround, o Dolby Pro Logic II Surround reproduz o som panorâmico da esquerda para a direita mais naturalmente, e localiza sons com mais precisão. Para tirar total partido do Dolby Pro Logic II Surround, deve possuir um par de altifalantes posteriores e um altifalante central. Os altifalantes posteriores produzem som estéreo.

### **DTS**

Tecnologia de compressão de áudio digital desenvolvida pela Digital Theater Systems, Inc. Esta tecnologia está em conformidade com som surround de canais 5.1. Os canais posteriores são estéreo, e há um canal de subwoofer discreto neste formato. O DTS fornece canais 5.1 discretos de áudio digital de alta qualidade. É realizada uma boa separação de canais, pois todos são gravados discretamente e processados digitalmente.

Fabricado sob licença da Digital Theater Systems, Inc. Patente EUA Nº 5.451.942 e outras patentes mundiais emitidas e pendentes. "DTS" e "DTS Digital Surround" são marcas comerciais da Digital Theater Systems, Inc. © 1996 Digital Theater Systems, Inc. Reservados todos os direitos.

### **DVD**

Um disco que contém até oito horas de imagens em movimento, embora tenha o mesmo diâmetro dum CD. A capacidade de armazenamento de dados dum DVD de camada única e face simples, a 4,7 GB (Giga Byte), é sete vezes superior à dum CD. Mais ainda, a capacidade de armazenamento de dados dum DVD de duas camadas e face simples é de 8,5 GB, a dum DVD de camada única e face dupla é de 9,4 GB, e a dum DVD de duas camadas e face dupla é de 17 GB. Os dados da imagem empregam o formato MPEG 2, um dos padrões mundiais da tecnologia de compressão digital. Os dados da imagem são comprimidos até cerca de 1/40 do seu tamanho original. O DVD também usa a tecnologia de codificação de velocidade variável que altera os dados a atribuir de acordo com a situação da imagem. Os dados de áudio são gravados no formato Dolby Digital, DTS e/ou PCM, o que lhe permite desfrutar duma presença áudio mais natural. Além disso, podem ser fornecidas com o DVD várias funções avançadas, tais como ângulos múltiplos, áudio multilíngue e legendas.

### **Faixa**

Secções duma peça de música num CD. A cada faixa é atribuído um número de faixa que lhe permite localizar a que pretende.

### **Função de múltiplos ângulos**

Nalguns DVD são gravados vários ângulos ou pontos de vista para uma cena.

### **Função multilíngue**

Nalguns DVD são gravadas várias línguas para o som ou legendas numa imagem.

### **NTSC**

National TV Systems Committee: um padrão de vídeo usado nos EUA.

### **PAL**

Linha com alternância de fase (Phase Alternation Line): um padrão de vídeo usado em muitos países europeus.

### **PCM**

Modulação por impulsos codificados (Pulse Code Modulation): uma formação de dados não comprimidos.

### **Título**

As secções mais longas duma imagem ou peça de música num DVD; um filme, etc., para uma peça de imagem em software de vídeo; ou um álbum, etc., para uma peça de música num software de áudio. A cada título é atribuído um número que lhe permite localizar o título que pretende.

### **Velocidade de transferência de bits**

Valor indicando a quantidade de dados de vídeo comprimidos num DVD por segundo. A unidade é Mbps (megabits por segundo). 1 Mbps indica que os dados por segundo são 1.000.000 bits. Quanto maior for a velocidade de transferência de bits, maior será a quantidade de dados. Contudo, isto nem sempre significa imagens de maior qualidade.

### **Leitor de DVD**

**Gerais**

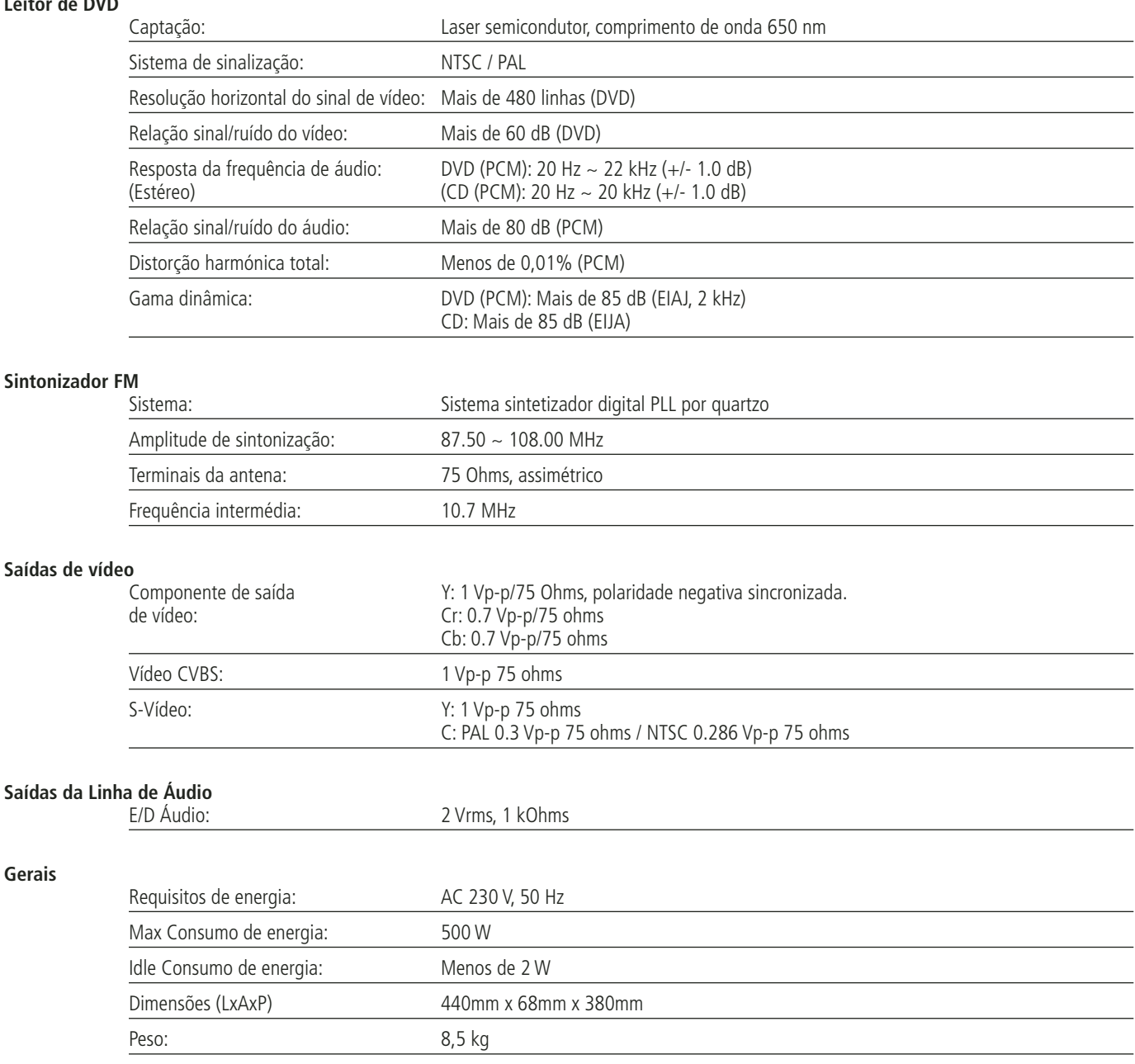

\* Os desenhos e as especificações estão sujeitos a alteração sem aviso prévio.

Depth measurement includes knobs, buttons and terminal connections. Height measurement includes feet and chassis.

All features and specifications are subject to change without notice.

Harman Kardon é uma marca registada da Harman Kardon International Industries, Incorporated.

Dolby, Pro Logic e o símbolo double-D são marcas registadas da Dolby Laboratories, registadas nos Estados Unidos e/ou outros países. Todos os direitos reservados.

DTS é uma marca registada da Digital Theater Systems, Inc.

Windows Media® Audio (WMA) é um formato de ficheiro protegido desenvolvido pela Microsoft.

DivX é uma marca registada da DivX, Inc.

HDMI, o logotipo HDMI e High-Definition Multimedia Interface são marcas comerciais ou marcas registadas da HDMI Licensing LLC.

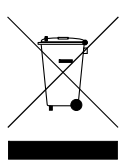

H A Harman International<sup>®</sup> Company 250 Crossways Park Drive, Woodbury, New York 11797 516.422.HKHK (4545) Fax: 516.682.3523 (USA only) www.harmankardon.com Harman Consumer Group, Inc.: 2, route de Tours, 72500 Château-du-Loir, France © 2007 Harman Kardon, Incorporated Part No.: 01.00.YS.SM1.E357

## harman/kardon®